### **LAPORAN KERJA PRAKTIK**

### **PENERAPAN ILUSTRASI DAN PERANCANGAN ASET GRAFIS DALAM PROSES KERJA DI STUDIO MOARA MALANG**

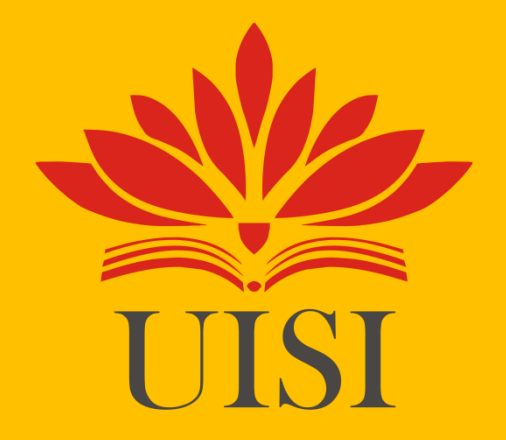

**Disusun Oleh:**

**SIFA MUJAHIDAH LAILIYAH (3032010031)**

**PROGAM STUDI DESAIN KOMUNIKASI VISUAL UNIVERSITAS INTERNASIONAL SEMEN INDONESIA GRESIK 2023**

### **LAPORAN KERJA PRAKTIK**

### **PENERAPAN ILUSTRASI DAN PERANCANGAN ASET GRAFIS DALAM PROSES KERJA DI STUDIO MOARA MALANG**

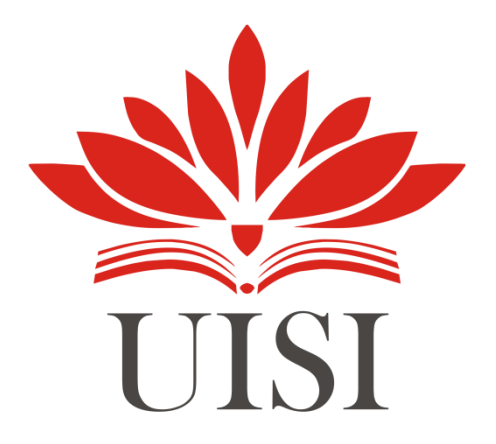

**Disusun Oleh:**

**SIFA MUJAHIDAH LAILIYAH (3032010031)**

**PROGRAM STUDI DESAIN KOMUNIKASI VISUAL UNIVERSITAS INTERNASIONAL SEMEN INDONESIA GRESIK 2023**

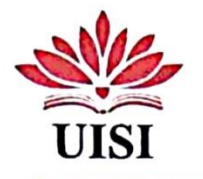

<span id="page-2-0"></span> Laporan Kerja Praktik Tanggal 13/10/2023 Di Studio Moara

### **LEMBAR PENGESAHAN**

### **LAPORAN MAGANG**

### **DI STUDIO MOARA**

Periode: 13 September 2023 s.d 13 Oktober 2023

Di Susun oleh :

### SIFA MUJAHIDAH LAILIYAH

 $(3032010031)$ 

Mengetahui, Ketua Prodi Desain Komunikasi Visual UISI

Nova Ridho Sisprasojo, S.S., M.Ds.

NIP.8816234

Rizky Noviasri, S.Sn., M.Ds. NIP.9017253

Menyetujui, Dosen Pembimbing Kerja Praktik

Malang, 15 Oktober 2023

### **STUDIO MOARA**

Mengetahui, **CEO** Studio Moara

Mun

(Excellent Ritma Florendia)

Menyetujui, Pembimbing Lapangan

(Dhika Supangestu)

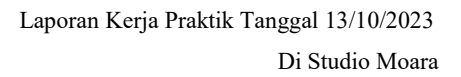

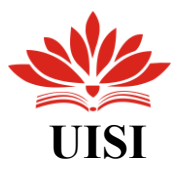

### **KATA PENGANTAR**

<span id="page-3-0"></span>Puji syukur kami ucapkan kepada Tuhan Yang Maha Esa, yang telah melimpahkan keberkahan dan rahmat santosa kepada kita semua sehinggga Laporan Kerja Praktik dengan judul "PENERAPAN ILUSTRASI DAN PERANCANGAN ASET GRAFIS DALAM PROSES KERJA DI STUDIO MOARA MALANG" ini dapat diselesaikan dengan lancar dan tepat waktu. Tak lupa juga penulis ucapkan Terima Kasih kepada :

- 1. Rizky Noviasri, S.Sn., M.Ds. selaku Dosen pembimbing Kerja Praktik
- 2. Nova Ridho Sisprasojo, S.Sn., M.Ds, selaku Ketua Prodi Desain Komunikasi Visual

senantiasa membimbing kami hingga tugas ini dapat terselesaikan dan terkumpul dengan baik. Semoga makalah ini yang telah kami buat bisa bermanfaat bagi pembaca. Oleh karena itu kami mengharapkan kritik serta saran dari semua pihak yang membaca yang bersifat membangun demi kesempurnaan karya kami ini. Akhir kata, kami ucapkan terima kasih kepada semua pihak yang telah berperan dalam penyusunan makalah ini dari awal sampai akhir. Semoga Tuhan Yang Maha Esa senantiasa memudahkan kita dalam segala urusan yang dilakukan, aamiin. Terima Kasih.

Gresik, 13 Oktober 2023

Penulis

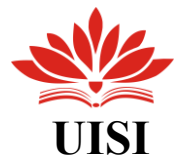

### **DAFTAR ISI**

<span id="page-4-0"></span>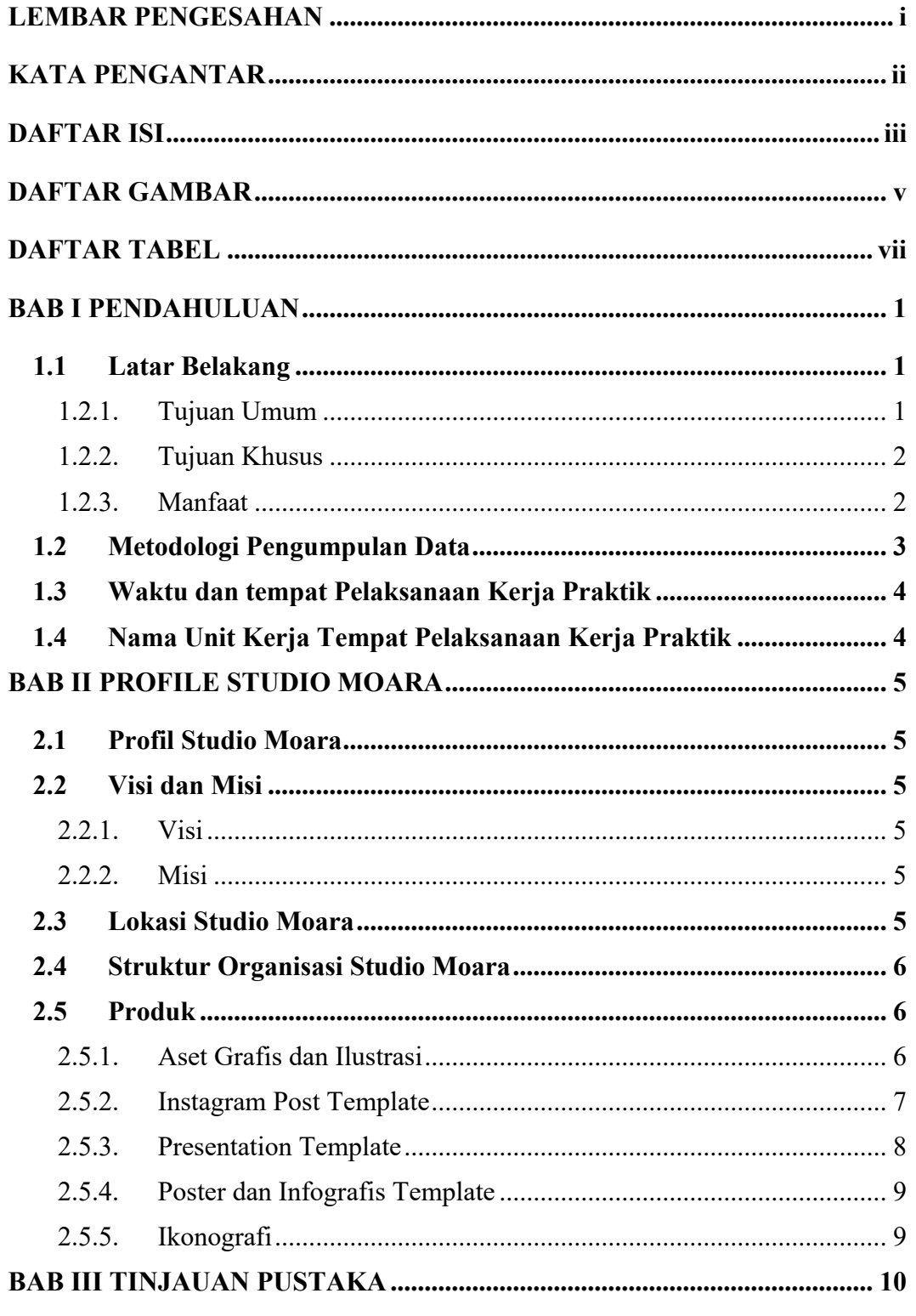

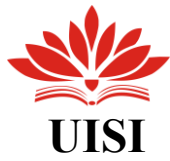

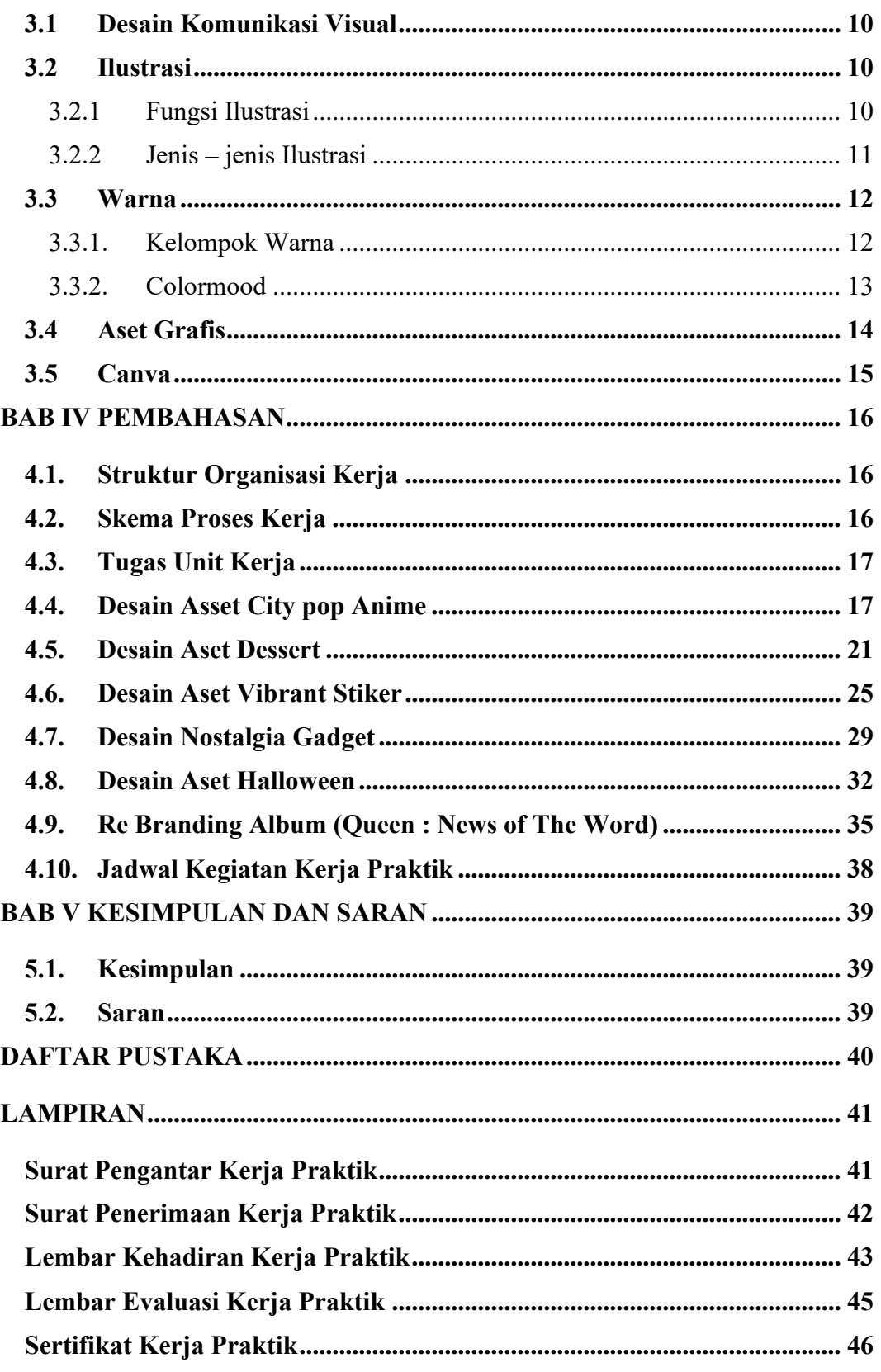

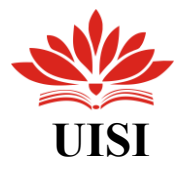

### **DAFTAR GAMBAR**

<span id="page-6-0"></span>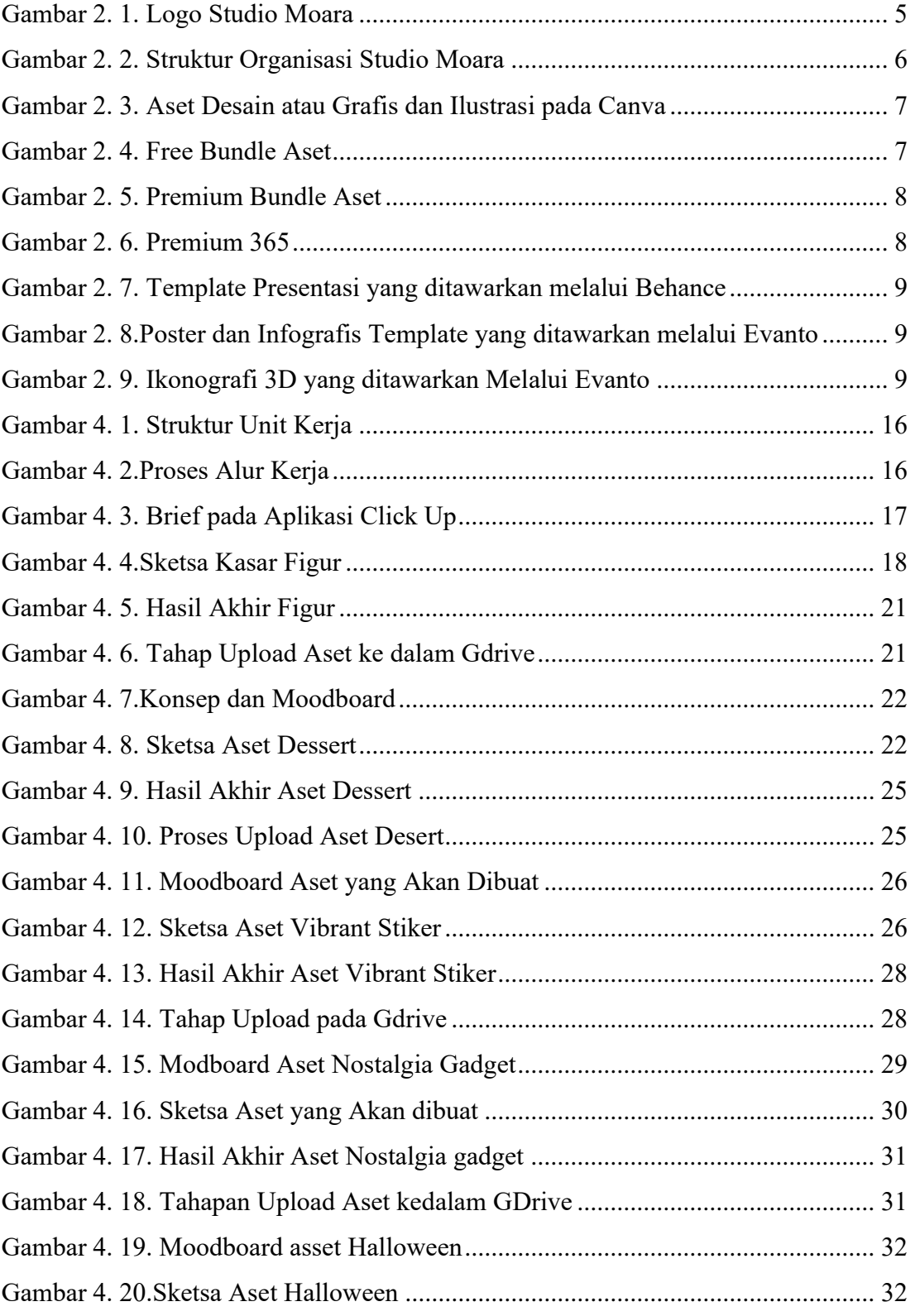

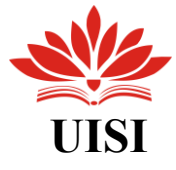

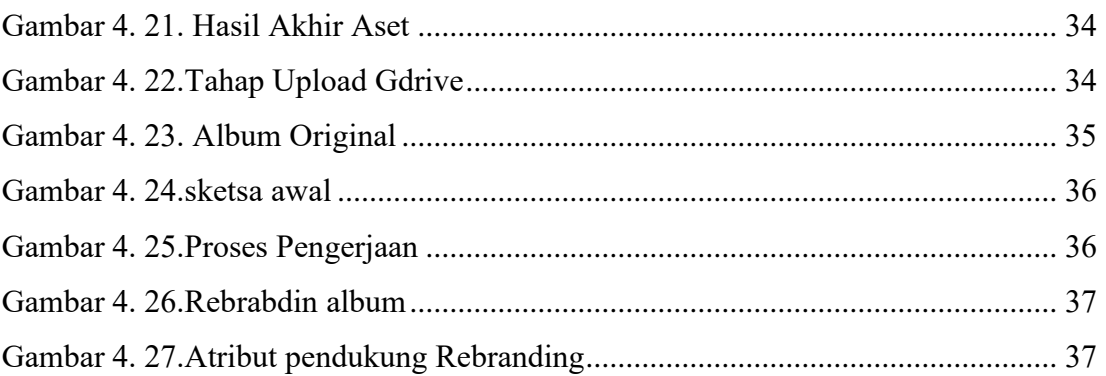

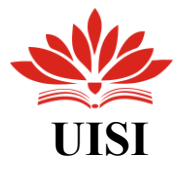

### <span id="page-8-1"></span>**DAFTAR TABEL**

<span id="page-8-0"></span>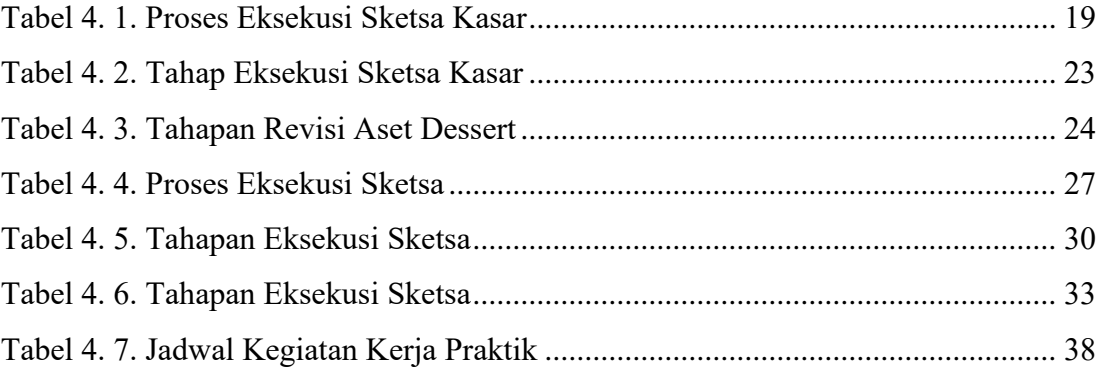

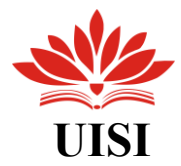

### **BAB I PENDAHULUAN**

### <span id="page-9-0"></span>**1.1 Latar Belakang**

Ilmu Desain Komunikasi Visual mencakup pengkajian konsep komunikasi dan ekspresi kreatif, serta penerapan unsur visual dalam menyampaikan pesan dengan tujuan tertentu. Selain memahami teori-teori, penting bagi para mahasiswa untuk menggabungkan pembelajaran dengan praktik guna memperoleh keterampilan dalam mengatasi berbagai permasalahan sekitar. Konsep kreatif yang disajikan dalam bentuk visual diharapkan dapat diterapkan secara efektif, baik untuk individu, kelompok masyarakat, maupun entitas bisnis atau korporasi. Implementasi dari hal tersebut direalisasikan melalui program Mata Kuliah Kerja Praktik.

Bagi mahasiswa semester 7, pelaksanaan Mata Kuliah Kerja Praktik menjadi keharusan sebagai persyaratan kelulusan mata kuliah dan pencapaian akademik dalam program Pendidikan S1. Di samping itu, pelaksanaan Kerja Praktik di Program Studi Desain Komunikasi Visual UISI juga menjadi bagian integral dari upaya pembinaan dan pengembangan mahasiswa, bertujuan untuk mempersiapkan mereka sebelum memasuki dunia kerja, terutama dalam ranah industri kreatif.

Penulis dengan ini mengajukan permohonan untuk menjalani Kerja Praktik di Studio Moara, sebuah entitas industri kreatif yang sesuai dengan keahlian penulis dalam Ilustrasi dan Desain Grafis. Didukung oleh pemahaman teoritis yang diperoleh selama perkuliahan, terutama yang berkaitan dengan Ilustrasi dan Desain Grafis, penulis berharap dapat meningkatkan keterampilan, pengalaman, dan jaringan hubungan selama menjalani Kerja Praktik di Studio Moara.Tujuan dan Manfaat

### <span id="page-9-1"></span>**1.2.1. Tujuan Umum**

1. Meningkatkan ketrampilan dan menerapkan konsep-konsep yang telah diperoleh selama masa perkuliahan.

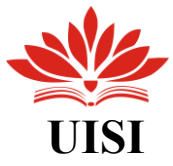

- 2. Memperoleh pengalaman tambahan dan mempersiapkan diri sebelum memasuki dunia kerja yang lebih profesional.
- 3. Mengasah kedisiplinan dan tanggung jawab dalam menyelesaikan tugas dengan tepat waktu, baik dalam kerja kelompok maupun secara mandiri.
- 4. Memperluas pengetahuan mengenai industri kreatif yang relevan dengan bidang Desain Komunikasi Visual.

### <span id="page-10-0"></span>**1.2.2. Tujuan Khusus**

- 1. Untuk memenuhi persyaratan akademis Program Studi Desain Komunikasi Visual UISI yang mengharuskan menyelesaikan jumlah Satuan Kredit Semester (SKS) tertentu.
- 2. Membangun kerja sama dan relasi saling menguntungkan antara universitas, perusahaan, dan mahasiswa.
- 3. Memahami dan menerapkan pengetahuan komunikasi visual dalam konteks lingkungan kerja di Studio Moara.
- 4. Menghasilkan ide dan kreativitas yang berkontribusi pada pengembangan proyek di perusahaan.

### <span id="page-10-1"></span>**1.2.3. Manfaat**

Manfaat dari pelaksanaan Kerja Praktik di Studio Moara adalah sebagai berikut:

1. Bagi Perguruan Tinggi

Sebagai wadah untuk membina kemitraan dan kerjasama yang positif antara universitas dan perusahaan melalui partisipasi mahasiswa dalam kerja praktik, dengan tujuan menghasilkan lulusan yang memiliki kompetensi yang diperlukan dalam dunia kerja, terutama dalam industri kreatif.

2. Bagi Perusahaan

Membangun hubungan yang positif antara perusahaan dan perguruan tinggi, di mana perusahaan dapat mendapatkan manfaat dari kontribusi tenaga kerja mahasiswa yang sedang menjalani kerja praktik. Sebaliknya, mahasiswa yang mengikuti kerja praktik di perusahaan

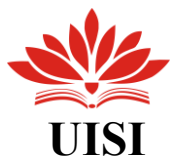

tersebut juga memiliki peluang untuk menjadi calon tenaga kerja yang potensial bagi perusahaan tersebut.

3. Bagi Mahasiswa

Mahasiswa memiliki kesempatan untuk melakukan kerja praktik yang dapat mengurangi beban Satuan Kredit Semester (SKS) dalam kurikulum perkuliahan, memungkinkan mereka melanjutkan studi dengan lancar. Selain itu, ini juga menjadi medium untuk menerapkan teori-teori yang diperoleh selama perkuliahan, memungkinkan mahasiswa untuk mengembangkan keterampilan dan kompetensi dalam ilmu Desain Komunikasi Visual melalui partisipasi dalam proses kerja yang terlibat.

### <span id="page-11-0"></span>**1.2 Metodologi Pengumpulan Data**

Adapun metode yang digunakan dalam penyusunan laporan Kerja Praktik di Studio Moara adalah sebagai berikut :

1. Observasi

Observasi adalah teknik pengumpulan data yang dilakukan dengan mengamati atau memeriksa secara teliti dan langsung di lokasi penelitian. (Riyanto, 2010) menyatakan bahwa observasi merupakan metode pengumpulan data yang melibatkan pengamatan secara langsung atau tidak langsung.

2. Wawancara

Wawancara merupakan metode yang dapat digunakan untuk mengumpulkan data penelitian. Dalam konteks ini, penulis melakukan interaksi wawancara dengan direktur agensi dan pembimbing lapangan untuk memperoleh informasi dan data yang diperlukan.

3. Dokumentasi

Menurut Sugiyono (2015), dokumentasi adalah suatu metode yang digunakan untuk menggumpulkan data dan informasi dalam bentuk buku, arsip, dokumen, tulisan angka, serta laporan berupa gambar dan keterangan yang mendukung penelitian. Penggunaan dokumentasi bertujuan untuk menghimpun data yang nantinya akan dianalisis secara lebih mendalam.

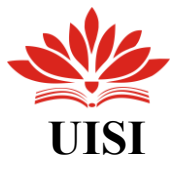

### <span id="page-12-0"></span>**1.3 Waktu dan tempat Pelaksanaan Kerja Praktik**

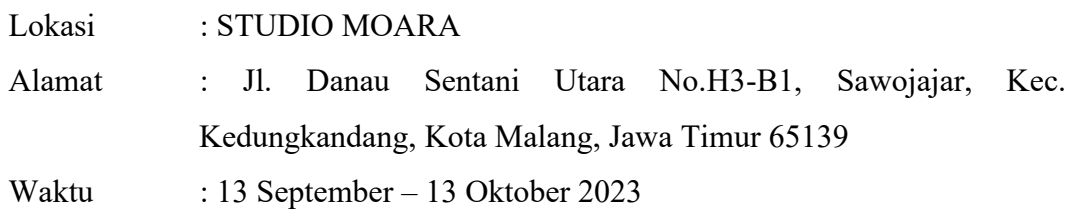

### <span id="page-12-1"></span>**1.4 Nama Unit Kerja Tempat Pelaksanaan Kerja Praktik**

Dalam masa pelaksanaan Kerja Praktik ini, penulis tergabung dalam Divisi Ilustrator.

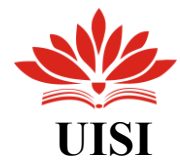

### **BAB II PROFIL STUDIO MOARA**

### <span id="page-13-1"></span><span id="page-13-0"></span>**2.1 Profil Studio Moara**

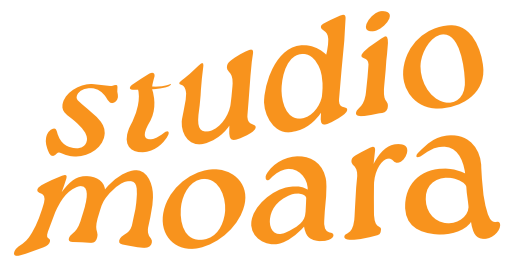

*Gambar 2. 1. Logo Studio Moara*

<span id="page-13-6"></span>Moara adalah sebuah agensi di industri kreatif yang berbasis di Kota Malang, khususnya di wilayah Kedungkandang, dan telah beroperasi sejak tahun 2021. Moara berperan sebagai studio desain grafis yang bertujuan untuk memenuhi berbagai kebutuhan grafis, termasuk di antaranya dalam bidang branding dan pemasaran digital seperti pembuatan website. Fokus utama Moara adalah pada produk yang ditargetkan kepada pengguna akhir, dan agensi ini memiliki afiliasi dengan Canva sebagai kontributor yang menyediakan aset dan template grafis.

### <span id="page-13-2"></span>**2.2 Visi dan Misi**

### <span id="page-13-3"></span>**2.2.1. Visi**

Menjadi studio desain besar yang berkarakter dan berintegritas dengan meliputi banyak keilmuan desain grafis.

### <span id="page-13-4"></span>**2.2.2. Misi**

Menjadi agensi yang tidak hanya berisi dengan sumber daya yang profesional dan berdedikasi akan tetapi dengan integritas dan atmosfer kerja yang sehat.

### <span id="page-13-5"></span>**2.3 Lokasi Studio Moara**

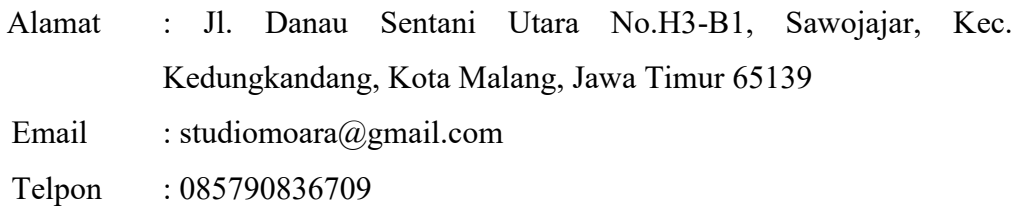

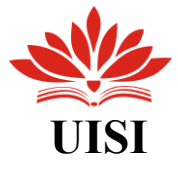

Website : studiomoara.com

### <span id="page-14-0"></span>**2.4 Struktur Organisasi Studio Moara**

Adapaun struktur organisasi dari Studio Moara adalah sebagai berikut :

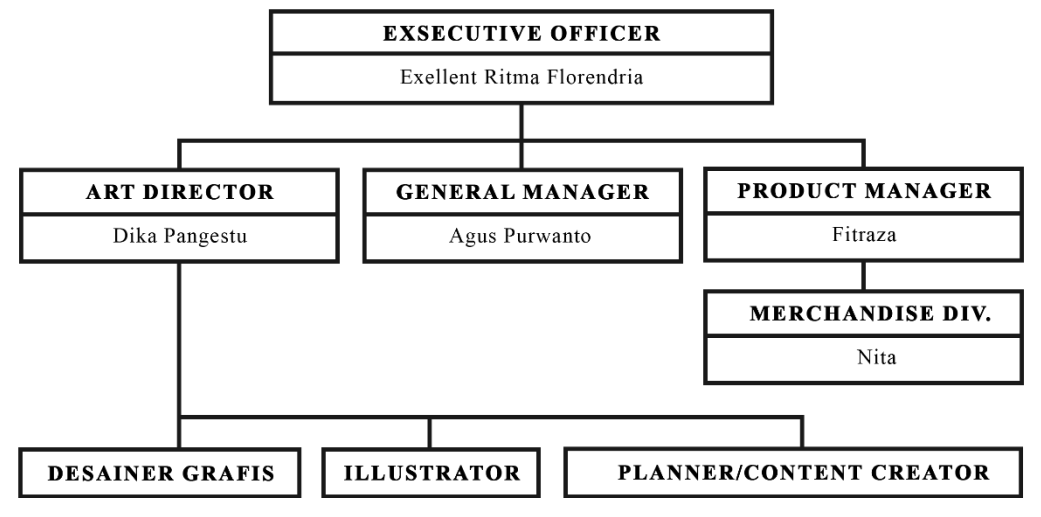

*Gambar 2. 2. Struktur Organisasi Studio Moara*

### <span id="page-14-3"></span><span id="page-14-1"></span>**2.5 Produk**

Produk utama yang ditawarkan adalah untuk pengguna akhir, seperti berbagai jenis desain yang dapat digunakan kembali oleh pengguna yang meliputi aset grafis dan template, seperti desain untuk posting Instagram atau cerita, presentasi, ikonografi, ilustrasi, dan sebagainya. Produk-produk tersebut kemudian dijual secara komersial melalui situs web studiomoara.com, Behance, Evanto ataupun didapatkan secara premium melalui platform Canva.

### <span id="page-14-2"></span>**2.5.1.Aset Grafis dan Ilustrasi**

Fokus awal dari Studio Moara adalah produksi elemen grafis atau aset grafis serta ilustrasi hingga pada akhirnya berkembang menjadi kontributor elemen pada aplikasi desain terkenal, Canva.

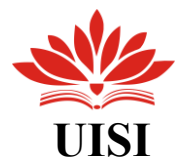

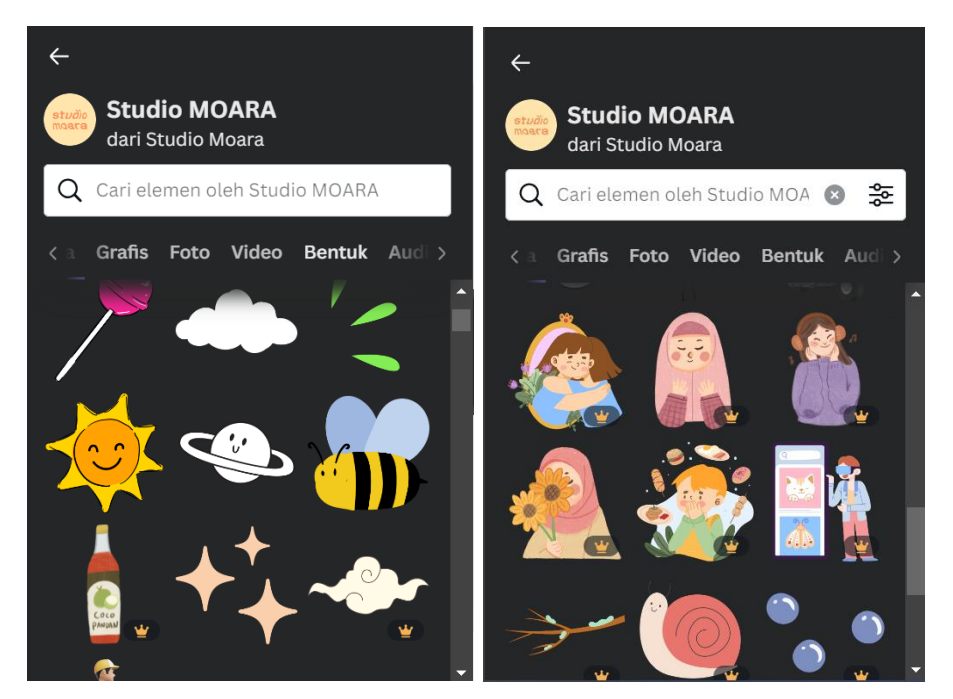

*Gambar 2. 3. Aset Desain atau Grafis dan Ilustrasi pada Canva* 

### **2.5.2. Instagram Post Template**

<span id="page-15-1"></span><span id="page-15-0"></span>Jenis produk kedua yang ditawarkan oleh Studio Moara adalah template desain untuk kebutuhan konten sosial media khususnya Instagram, mulai dari yang gratis untuk digunakan hingga berbayar yang dapat dengan mudah didapatkan melalui laman website Studio Moara. Berikut beberapa bundle yang ditawarkan :

a. Free bundle

Bundle Gratis merupakan kumpulan aset grafis, mulai dari ilustrasi hingga ikonografi, yang dapat digunakan dengan mudah dan tanpa biaya.

<span id="page-15-2"></span>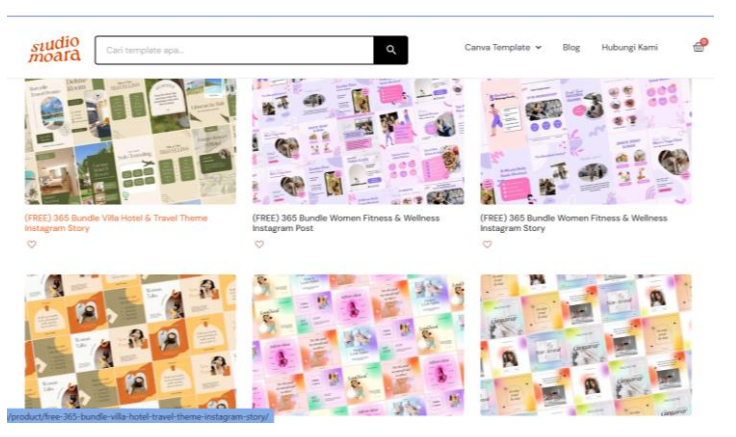

*Gambar 2. 4. Free Bundle Aset*

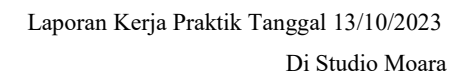

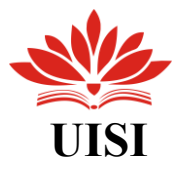

### b. Premium Bundle

Bundle Premium adalah koleksi produk berbayar yang terdiri dari aset desain profesional, menyajikan beberapa keunggulan dan mencakup tiga puluh template dalam setiap bundel.

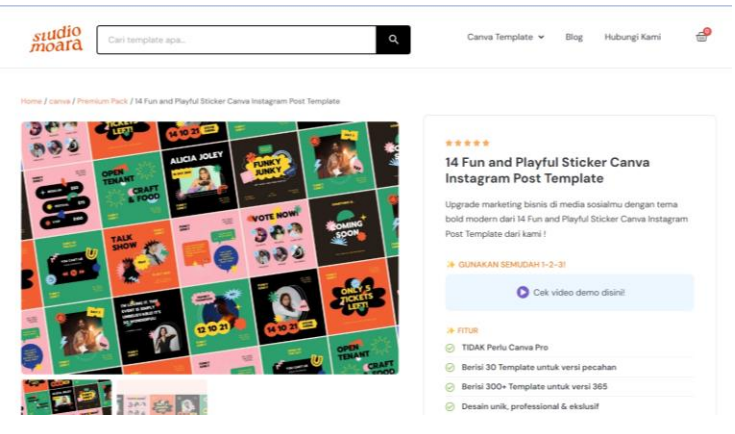

*Gambar 2. 5. Premium Bundle Aset*

### <span id="page-16-1"></span>c. Premium 365

Mirip dengan Bundle Premium, produk berbayar ini menawarkan aset desain, namun dengan fitur dan lisensi penggunaan yang lebih lengkap. Selain itu, setiap bundel mencakup hingga 300 template atau aset yang dapat digunakan.

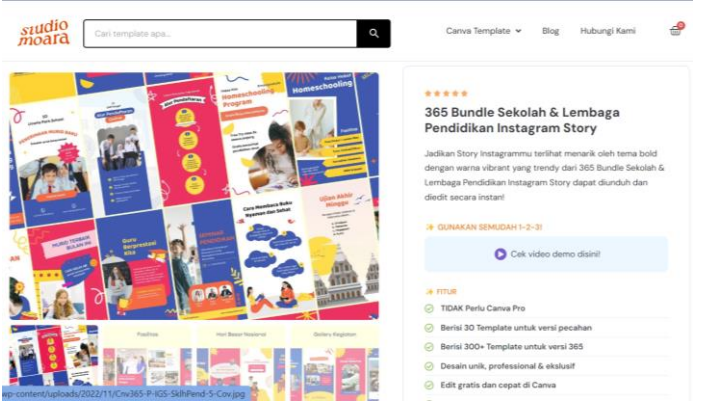

*Gambar 2. 6. Premium 365*

### **2.5.3. Presentation Template**

<span id="page-16-2"></span><span id="page-16-0"></span>Adapun template lain yang ditawarkan oleh Studio Moara adalah template presentasi berekstensi dengan format file yang dapat dengan mudah digunakan kembali melalui Microsoft Powe Point.

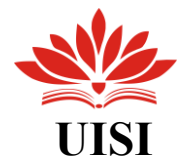

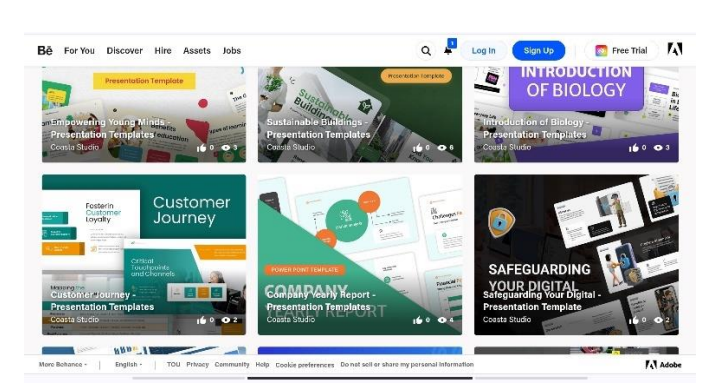

*Gambar 2. 7. Template Presentasi yang ditawarkan melalui Behance*

### **2.5.4. Poster dan Infografis Template**

<span id="page-17-3"></span><span id="page-17-0"></span>Selain melalui Behance Studio Moara juga menawarkan produk mereka melalui website lain, yaitu Evanto Element. Adapun produk yang ditawarkan adalah Poster Template.

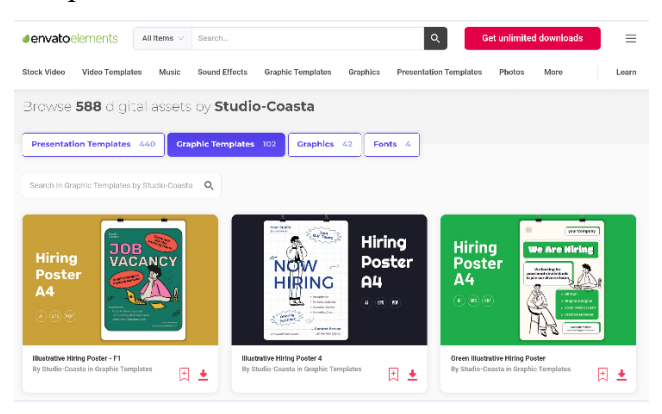

*Gambar 2. 8.Poster dan Infografis Template yang ditawarkan melalui Evanto*

### <span id="page-17-4"></span><span id="page-17-1"></span>**2.5.5. Ikonografi**

Tidak hanya template poster dan infografis pada website Evanto Element

<span id="page-17-5"></span>Studio Moara juga menawarkan ikonografi bermodel tiga dimensi.

<span id="page-17-2"></span>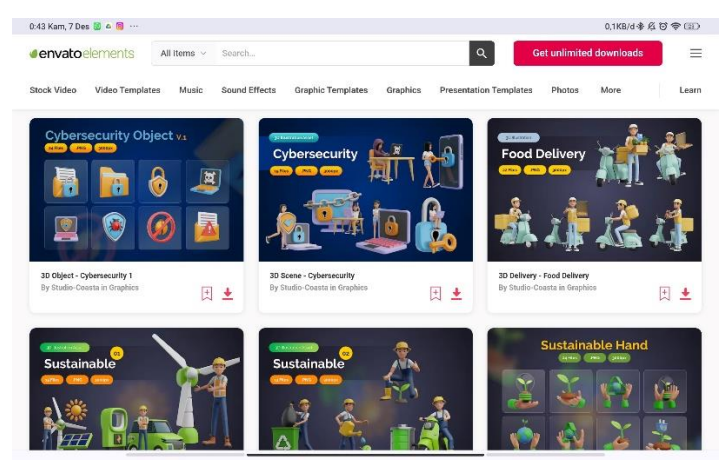

*Gambar 2. 9. Ikonografi 3D yang ditawarkan Melalui Evanto*

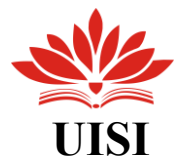

### **BAB III TINJAUAN PUSTAKA**

### <span id="page-18-0"></span>**3.1 Desain Komunikasi Visual**

Desain Komunikasi Visual adalah disiplin ilmu yang memfokuskan pada bagaimana mencapai suatu tujuan melalui komunikasi visual dan representasi yang dapat dikenali oleh indera penglihatan kita. Bidang komunikasi visual mencakup berbagai elemen, termasuk seni, tanda, tipografi, gambar, desain grafis, ilustrasi, serta penerapan harmonisasi warna, dan aspek-aspek lain yang relevan.

### <span id="page-18-1"></span>**3.2 Ilustrasi**

Ilustrasi merujuk pada gambar, foto, lukisan, desain, atau diagram yang digunakan untuk membantu menjelaskan suatu konsep, seperti dalam teks buku, esai, dan sebagainya. Asal-usul kata "ilustrasi" berasal dari bahasa Latin "illustrare," yang berarti menjelaskan atau menerangkan. Definisi lain menyatakan bahwa istilah ini berasal dari bahasa Inggris Pertengahan, merujuk pada penerangan atau pencerahan spiritual atau intelektual. Menurut Soedarso (1990), ilustrasi adalah gambar yang dibuat untuk tujuan tertentu, sementara menurut Rohidi (1984), ilustrasi adalah gambar yang terkait dengan seni rupa, berfungsi untuk memberikan gambaran atau penjelasan dari sebuah tulisan, membantu pembaca memahami suatu materi tertentu.

### <span id="page-18-2"></span>**3.2.1 Fungsi Ilustrasi**

Ilustrasi memiliki berbagai fungsi, dari berperan sebagai media untuk menarik perhatian hingga menjadi alat untuk mengekspresikan pengalaman dari suatu kejadian. Menurut Kusrianto (2009), ilustrasi memiliki beberapa peran atau fungsi, antara lain:

1. Deskriptif

Fungsi deskriptif dalam ilustrasi mencakup penggantian verbal atau naratif yang panjang dengan representasi visual.

2. Ekpresif

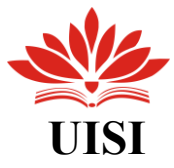

Fungsi ekspresif dalam ilustrasi bertujuan untuk menyampaikan ide, perasaan, makna, situasi, dan konsep abstrak, menjadikannya nyata melalui representasi visual.

3. Analitik dan struktural

Dalam fungsi ini, ilustrasi memiliki kemampuan untuk menunjukkan dengan detail setiap bagian dari suatu objek, seperti sistem atau proses.

4. Kuslitatif

Sementara itu, fungsi kualitatif dalam ilustrasi sering digunakan untuk memberikan representasi visual dari daftar, tabel, grafik, foto, gambar, hingga simbol.

### <span id="page-19-0"></span>**3.2.2 Jenis – jenis Ilustrasi**

Dalam perjalanannya, ilustrasi hingga kini memiliki beragam variasi jenis. Di bawah ini disajikan beberapa varian atau kategori ilustrasi menurut Zainudin (2023):

1. Naturalis atau Realis

Naturalis atau Realis merupakan suatu jenis ilustrasi yang secara akurat mencerminkan objek yang ada, termasuk bentuk dan warna, tanpa adanya penambahan atau pengurangan imajinasi dari penciptanya.

2. Dekoratif

Ilustrasi dekoratif adalah jenis ilustrasi yang digunakan untuk menghias atau mendekorasi objek dengan beberapa bentuk yang disederhanakan atau dilebih-lebihkan, sesuai dengan gaya tertentu.

3. Kartun

Jenis ilustrasi pada umumnya memiliki tampilan yang lucu dan ciri khas tertentu yang membuatnya menarik. Oleh karena itu, kartun menjadi sangat populer di kalangan berbagai usia, terutama anak-anak.

4. Naratif

Ilustrasi naratif merupakan jenis ilustrasi yang mengandung elemen cerita. Biasanya, ilustrasi ini terdiri dari satu gambar atau lebih yang

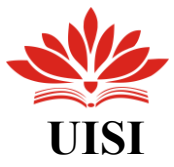

menceritakan suatu adegan. Ilustrasi ini seringkali disertai teks, khususnya dalam buku cerita bergambar..

5. Karikatur

Ilustrasi naratif merupakan jenis ilustrasi yang mengandung elemen cerita. Biasanya, ilustrasi ini terdiri dari satu gambar atau lebih yang menceritakan suatu adegan. Ilustrasi ini seringkali disertai teks, khususnya dalam buku cerita bergambar.

### <span id="page-20-0"></span>**3.3 Warna**

Peran warna dalam kehidupan kita sangat signifikan, karena dapat mempengaruhi pemikiran, tindakan, dan memicu respons (Geothe, 2006). Dalam evolusi seni visual, warna dianggap sebagai unsur pokok seni rupa bersama dengan garis, bentuk, tonalitas, pola, dan tekstur. Dalam konteks seni visual, warna bukan hanya elemen estetis, tetapi juga menjadi karakteristik yang mencirikan identitas jenis atau genre, berfungsi sebagai penanda karakterisasi, waktu atau periode.

### <span id="page-20-1"></span>**3.3.1. Kelompok Warna**

Menurut teori warna yang diusulkan oleh Sir David Brewster pada tahun 1831, warna dapat dikelompokkan ke dalam empat kelompok warna (Nugraha dan Dwiyana, 2005). Penyusunan kelompok warna ini biasanya direpresentasikan dalam bentuk lingkaran yang dikenal sebagai lingkaran warna Brewster. Keempat kelompok warna tersebut mencakup:

1. Warna Primer

Menurut terori Brewster, warna primer adalah warna-warna dasar yang membentuk warna-warna lain melalui kombinasi dari warna primer. Warna-warna tersebut adalah merah, kuning, dan biru.

2. Warna Sekunder

Warna sekunder merupakan warna yang dihasilkan melalui kombinasi antar warna primer, seperti merah dan kuning (jingga), kuning dan biru (hijau) dan biru dan merah (ungu).

3. Warna Tersier

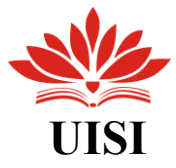

Sedangkan kelompok warna ketiga adalah Tersier yang merupakan penggabungan antara salah satu warna sekunder dan primer.

4. Warna Kuarter

Kelompok warna yang terakhir yaitu kuarter yang merupakan kombinasi antara dua warna tersier, seperti moss green dan deep purple, yang masing-masing merupakan hasil dari percampuran warna tersier.

### <span id="page-21-0"></span>**3.3.2. Colormood**

Warna mencerminkan beragam suasana hati, dan ketika kita mengombinasikan warna, kita juga menggabungkan representasi emosi yang terkait dengan masing-masing warna tersebut.

1. Soft

Warna yang lembut dapat ditemukan pada nuansa warna yang memiliki kontras rendah dan sedikit kandungan warna.

2. Refreshing

Untuk menciptakan suasana yang menyegarkan, perlu mengombinasikan warna dengan sedikit cahaya atau refleksi cahaya agar terasa menenangkan.

3. Tropical

Warna tropical atau turkis sering dianggap sebagai warna dingin, seperti biru, tetapi perbedaannya terletak pada penggunaan biru-hijau yang cerah dan sentuhan warna komplementer untuk meningkatkan kedalaman warna.

4. Calm

Warna biru terang dapat menjadi skema warna utama yang menciptakan rasa ketenangan. Sedikit sentuhan warna putih pada warna dingin dapat menciptakan perasaan damai.

5. Magical

Elemen magis seringkali dikaitkan dengan warna ungu, karena ungu memiliki sifat yang tidak dapat diprediksi. Warna ungu akan lebih menonjolkan aura magisnya ketika dipadukan dengan warna komplementer, seperti kuning.

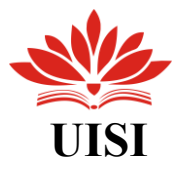

### <span id="page-22-0"></span>**3.4 Aset Grafis**

Dalam dunia Desain Grafis terutama para desainer pasti tak asing dengan aset desain maupun penyedia resource desain, yang mana Asset design telah disediakan dan dapat mudah didapatkan melalui website - website penyedia asset design seperti, freepik, sutterstock, canva, dan lain sebagainya, sehingga proses pembuatan sebuah desain lebih cepat dan meningkatkan kualitas hasil akhir dari sebuah desain yang telah dibuat.

Aset desain umumnya mengacu pada berbagai elemen grafis, audio, dan visual yang digunakan dalam proses perancangan desain, baik itu dalam bentuk digital maupun cetak. Penggunaan aset desain memiliki peran penting dalam menciptakan desain yang menarik dan efektif, serta memberikan kesan konsistensi visual pada desain.

Aset desain mencakup berbagai elemen dalam desain. Berikut adalah beberapa jenis aset desain yang umum digunakan:

1. Gambar atau foto

Gambar merupakan representasi visual dari objek, ide, atau konsep yang dibuat menggunakan berbagai alat atau media, seperti pensil, cat, tinta, serta perangkat lunak atau digital seperti kamera atau komputer.

2. Ilustrasi

Ilustrasi adalah gambaran visual yang umumnya digunakan dalam perancangan visual untuk menyampaikan pesan kepada audiens. Ilustrasi memiliki peran signifikan dalam membentuk komunikasi visual yang kuat, baik dalam media digital maupun cetak.

3. Ikon

Ikon adalah elemen visual yang digunakan sebagai representasi objek atau konsep tindakan yang dapat dengan mudah dimengerti oleh pengamat. Dalam desain antarmuka pengguna, seperti aplikasi atau situs web, ikon berfungsi untuk menggambarkan fungsi, aksi, atau fitur tertentu kepada pengguna.

4. Mock up

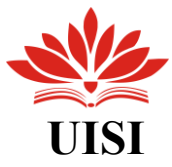

Mockup adalah bentuk visualisasi dari suatu rancangan atau produk sebelum diimplementasikan. Dengan kata lain, mockup adalah model yang memberikan gambaran umum dengan kesan realistis atau mendekati hasil akhir dari desain yang diinginkan.

5. Template

Template adalah kerangka kerja desain visual yang menyediakan struktur dasar atau panduan untuk menciptakan suatu proyek desain tertentu.

### <span id="page-23-0"></span>**3.5 Canva**

Canva, yang diluncurkan pada tahun 2013, adalah platform desain dan komunikasi visual yang bertujuan mempermudah pengguna dalam membuat dan mempublikasikan desain. Canva beroperasi sebagai aplikasi berbasis online yang menyediakan berbagai template desain dan aset-aset desain dengan berbagai tema dan gaya. Platform ini dilengkapi dengan fitur-fitur yang mendukung produktivitas dalam proses produksi desain, dengan menyediakan dua layanan, yaitu versi gratis dan berbayar.

Seperti yang telah dijelaskan sebelumnya, Canva menawarkan berbagai template desain yang kreatif dan menarik, mencakup presentasi, resume, poster, pamflet, brosur, infografis, serta beragam aset desain seperti gambar, ikon, bentuk, dan ratusan jenis font, semuanya dapat diakses secara gratis.

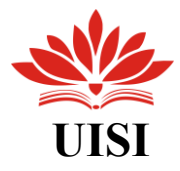

### **BAB IV**

### **PEMBAHASAN**

### <span id="page-24-1"></span><span id="page-24-0"></span>**4.1. Struktur Organisasi Kerja**

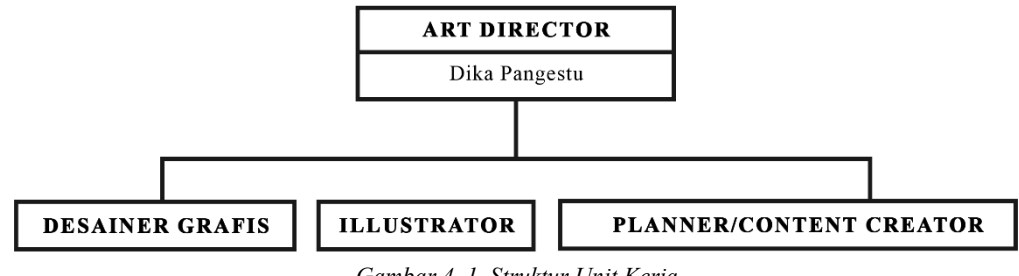

*Gambar 4. 1. Struktur Unit Kerja*

<span id="page-24-3"></span> Dalam susunan struktur penulis tergabung dalam tim desain sebagai ilustrator yang bekerja dibawah arahan Art Director serta saling mendukung dengan desainer grafis dan content creator. Adapun tugas utama dari penulis selama menjalani kerja praktik di Studio Moara adalah merencanakan produksi hingga eksekusi aset grafis dengan tema yang telah ditentukan oleh Art Director sesuai dengan kebutuhan.

### <span id="page-24-2"></span>**4.2. Skema Proses Kerja**

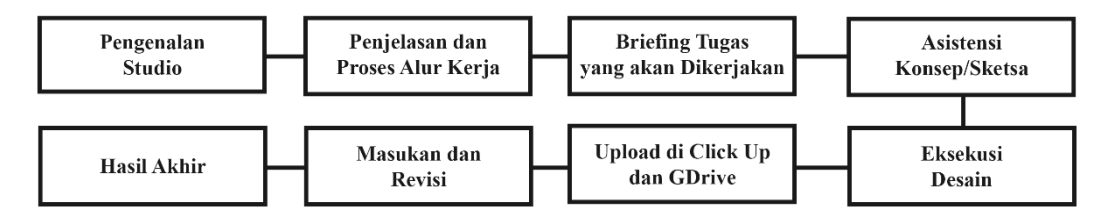

*Gambar 4. 2.Proses Alur Kerja*

<span id="page-24-4"></span>Proses pengerjaan tugas dimulai dengan penjelasan sistem kerja dari Pak Dhika, yang kemudian menugaskan pembuatan beberapa aset grafis untuk template Canva. Brief tugas tersebut dicatat dalam aplikasi Click Up, dengan tautan yang terhubung ke Millanote untuk detail instruksi aset yang akan dibuat. Setelah menerima brief, penulis melakukan riset untuk mengumpulkan informasi yang diperlukan. Setelah menyelesaikan riset, penulis membuat beberapa sketsa konsep

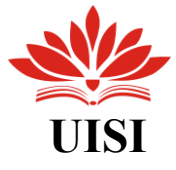

yang kemudian diperiksa oleh Pak Dhika. Setelah sketsa disetujui, penulis mulai mengeksekusi konsep yang telah dibuat.

Proses pengumpulan aset dilakukan melalui Google Drive untuk setiap aset, dengan tautan yang nantinya diarahkan ke aplikasi Click Up untuk pengecekan oleh project manager. Setelah dicek dan tidak ada revisi, project manager memberikan tanda bahwa tugas tersebut telah selesai (completed) dan bisa melanjutkan ke tugas berikutnya.

### <span id="page-25-0"></span>**4.3. Tugas Unit Kerja**

Selama pelaksanaan Kerja Praktik di Studio Moara, penulis menjadi bagian dari tim Ilustrator dengan tanggung jawab pekerjaan sebagai berikut:

- 1. Mendesain aset desain untuk elemen Canva, di mana penulis ditugaskan untuk membuat desain aset yang akan digunakan sebagai elemen di platform Canva.
- 2. Re-desain album band, di mana penulis diberi tugas untuk membuat ulang desain beberapa album dengan gaya yang simpel dan minimalis, sesuai dengan gaya yang dianut di Studio Moara.

### <span id="page-25-1"></span>**4.4. Desain Asset City pop Anime**

Proyek awal yaitu pembuatan aset untuk minggu pertama, dengan persyaratan sesuai dengan instruksi yang diberikan oleh Pak Dhika selaku Art Directur di Studio Moara, Instruksi tersebut diberikan dalam bentuk tautan brief di aplikasi Click Up.

<span id="page-25-2"></span>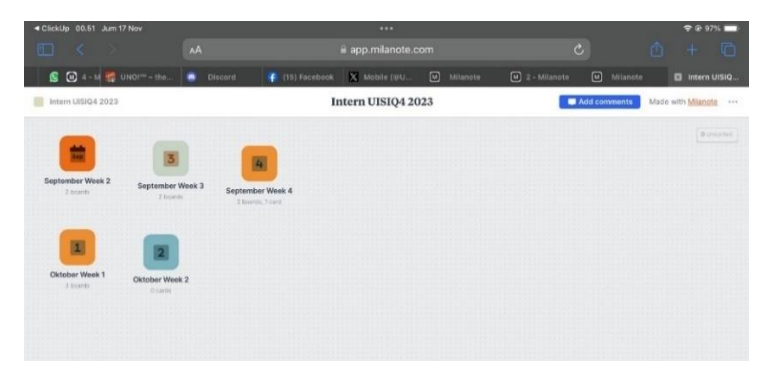

*Gambar 4. 3. Brief pada Aplikasi Milanote*

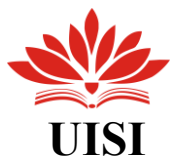

Untuk memudahkan membuat aset desain sesuai dengan gaya dari Studio Moara, penulis diberikan akses ke tautan Milanote yang berisi contoh beberapa gaya desain aset. Hal ini bertujuan untuk membantu dalam mengerjakan desain untuk beberapa tema yang telah diberikan.

### **1. Brainstroming**

Disini penulis telah diberikan tema untuk konsep aset yang akan dikerjakan untuk week satu, yaitu aset design dengan tema : Nostalgia Gadget, Gamer Girls Device, Citypop Anime. Seperti yang telah di cantumkan di dalam moadboard millanote tersebut.

### **2. Konsep dan Sketsa**

Disini penulis membuat sketsa kasar aset yang akan dibuat, yang telah melalui proses riset dan brainstorming melalui pinterest dan behance. Disini penulis membuat aset design menggunakan gaya Anime manhwa yang telah dilakukan beberapa riset di pinterest dan behance. Berikut merupakan sketsa kasar dari salah satu tema yang telah di berikan untuk aset design week satu yaitu : City Pop Anime

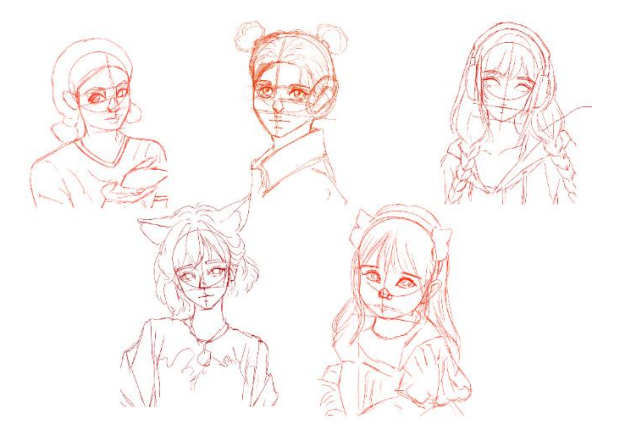

*Gambar 4. 4.Sketsa Kasar Figur*

### <span id="page-26-0"></span>**3. Eksekusi**

Setelah konsep dan sketsa mendapatkan persetujuan dari pembimbing lapangan, penulis memulai pengerjaan sketsa kasar yang telah disetujui. Di bawah ini adalah tahapan penyelesaian yang telah dilakukan oleh penulis.

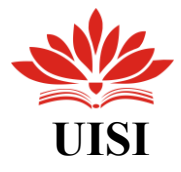

<span id="page-27-0"></span>

| Proses Pembuatan      | Kegiatan                     |  |  |  |  |  |
|-----------------------|------------------------------|--|--|--|--|--|
|                       | Penulis membuat beberapa     |  |  |  |  |  |
|                       | sketsa kasar karakter untuk  |  |  |  |  |  |
|                       | tema desain karakter citypop |  |  |  |  |  |
|                       | Anime, yang nantinya akan    |  |  |  |  |  |
|                       | di asistensikan kepada Art   |  |  |  |  |  |
|                       | Directur                     |  |  |  |  |  |
|                       |                              |  |  |  |  |  |
|                       | Setelah sketsa di setujui,   |  |  |  |  |  |
|                       | penulis kemudian             |  |  |  |  |  |
|                       | melanjutkan desain ke tahap  |  |  |  |  |  |
|                       | lineart                      |  |  |  |  |  |
|                       |                              |  |  |  |  |  |
|                       | Setelah lineart selesai,     |  |  |  |  |  |
|                       | selanjutnya memberikan       |  |  |  |  |  |
|                       | warna base ke dalam desain   |  |  |  |  |  |
|                       | yang telah dibuat            |  |  |  |  |  |
| $\mathbb{R}^{\times}$ |                              |  |  |  |  |  |

*Tabel 4. 1. Proses Eksekusi Sketsa Kasar*

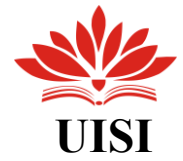

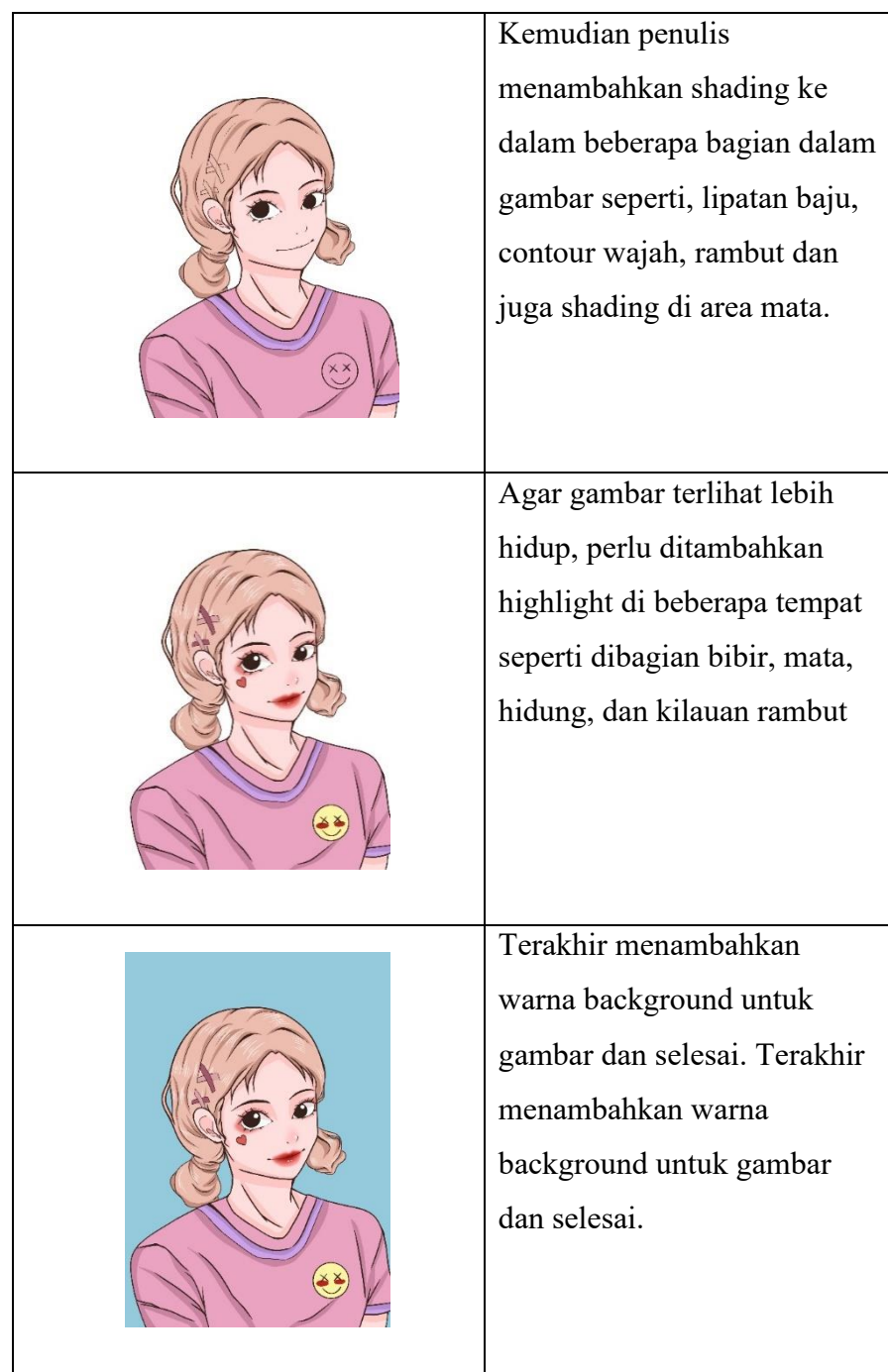

### **4. Hasil akhir**

pada tahap ini penulis menyiapkan hasil akhir desain yang telah dibuat dan kemudian disave dengan format png, kemudian di upload di gdrive dan link gdrive di kumpulkan di click up untuk di cek oleh pembimbing lapangan.

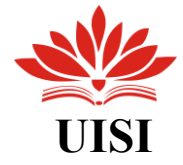

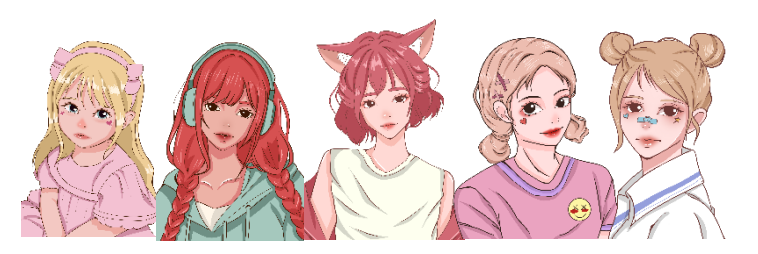

*Gambar 4. 5. Hasil Akhir Figur*

<span id="page-29-1"></span>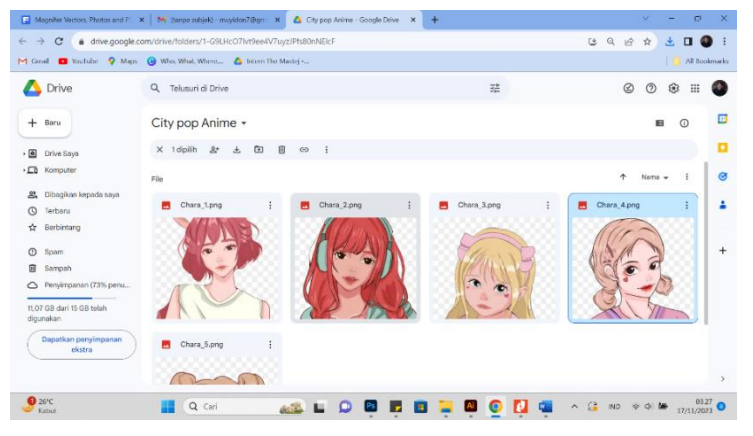

*Gambar 4. 6. Tahap Upload Aset ke dalam Gdrive*

<span id="page-29-2"></span>pada tahap ini penulis menyiapkan hasil akhir desain yang telah dibuat dan kemudian disave dengan format png, kemudian di upload di gdrive dan link gdrive di kumpulkan di click up untuk di cek oleh pembimbing lapangan

### <span id="page-29-0"></span>**4.5. Desain Aset Dessert**

Disini penulis telah diberikan tema untuk konsep aset yang akan dikerjakan untuk week dua, yaitu aset design dengan tema : Doodle Kpop Elementary, Shoujo/Citypop Elemen, Outline Contemporary Dessert. Seperti yang telah di cantumkan di dalam moadboard millanote tersebut.

### **1. Brainstroming**

Di sini, penulis diberikan tema untuk mengembangkan konsep aset pada minggu kedua, dengan fokus pada desain aset yang melibatkan Doodle Kpop Elementary, unsur Shoujo/Citypop, dan bentuk kontur Contemporary Dessert. Seperti yang tercatat dalam papan mood Millanote tersebut.

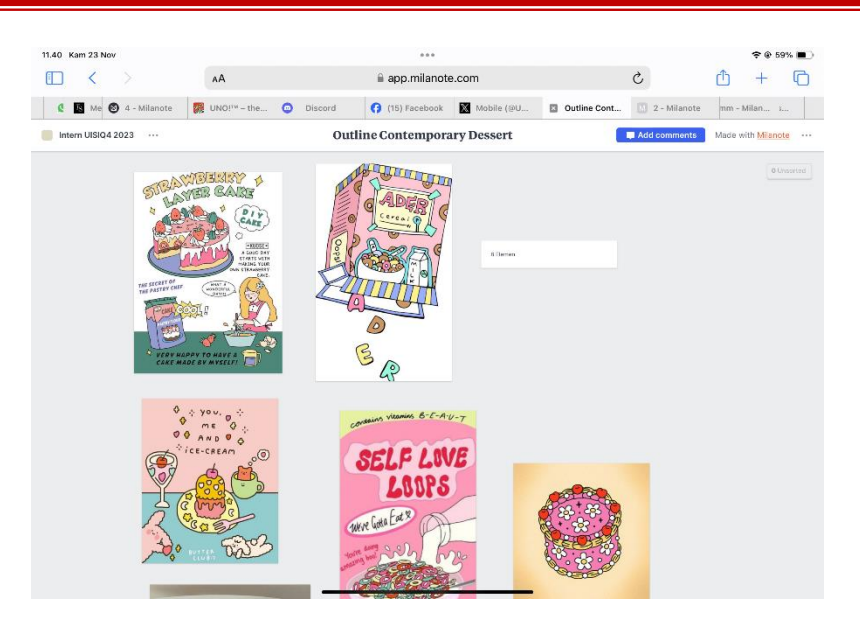

*Gambar 4. 7.Konsep dan Moodboard*

### <span id="page-30-0"></span>**2. Konsep dan Sketsa**

Pada langkah ini, penulis membuat gambaran awal dari aset yang akan dibuat, setelah melalui rangkaian riset dan brainstorming melalui Pinterest dan Behance. Di sini, penulis menciptakan desain aset dengan gaya seni yang simpel, menggunakan outline tipis. Berikut adalah gambaran kasar dari salah satu tema yang diberikan untuk aset desain pada minggu pertama, yakni "Contemporary Dessert".

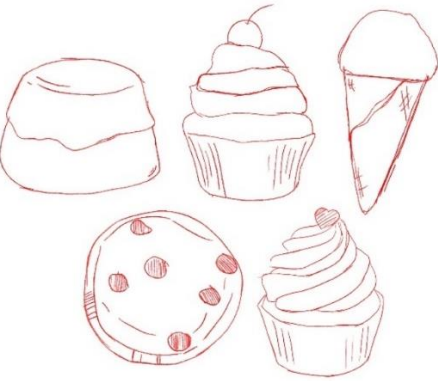

*Gambar 4. 8. Sketsa Aset Dessert*

### <span id="page-30-1"></span>**3. Eksekusi**

Setelah konsep dan sketsa mendapatkan persetujuan dari pembimbing lapangan, penulis memulai pengerjaan sketsa kasar yang sudah disetujui. Di bawah ini adalah tahapan penyelesaian yang telah dilakukan oleh penulis.

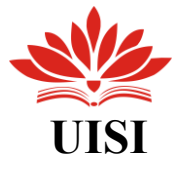

<span id="page-31-0"></span>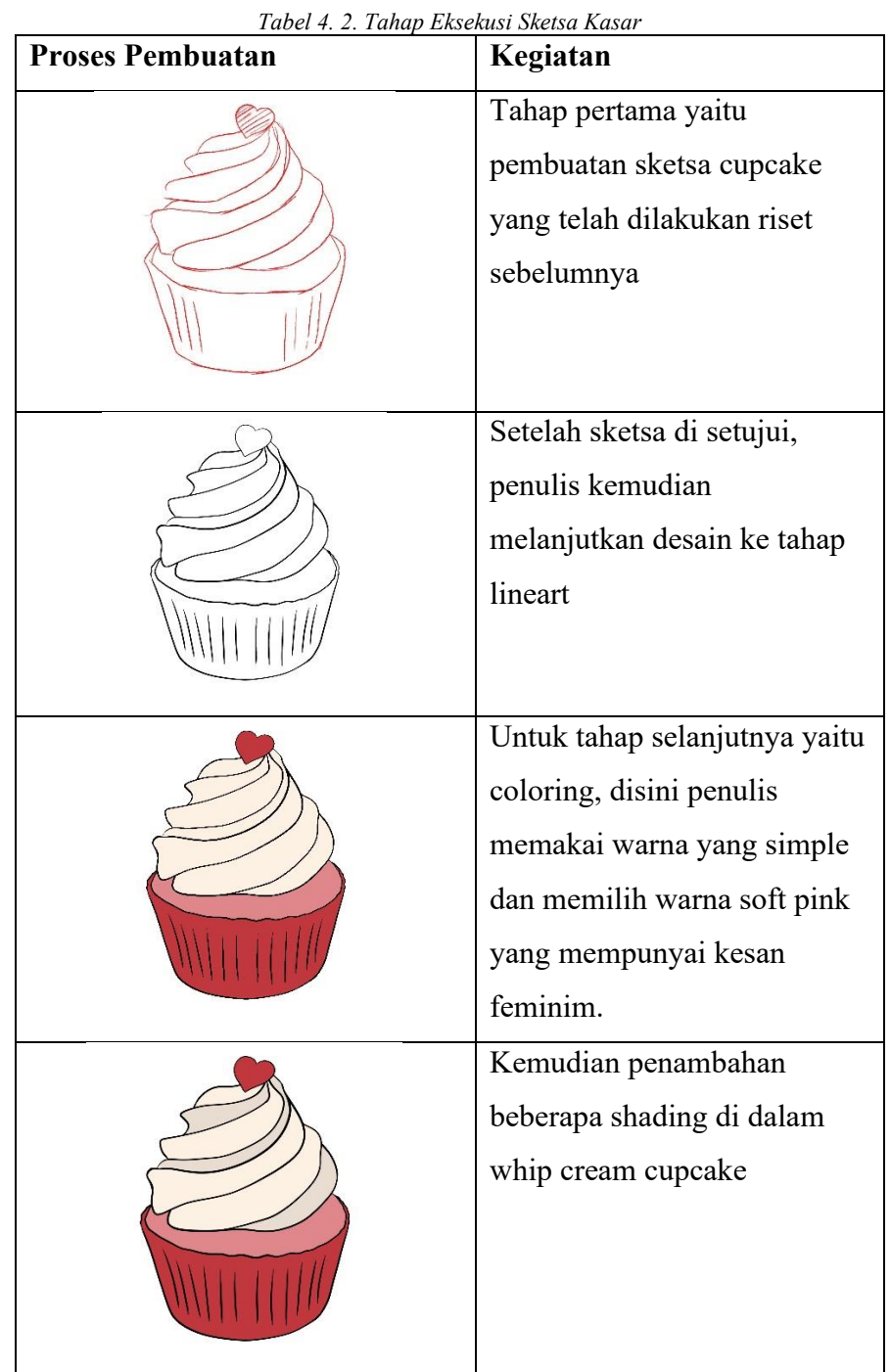

Untuk proses selanjutnya terdapat beberapa revisi dalam design, berikut proses revisi desain dari tema dessert tersebut.

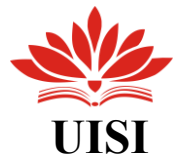

<span id="page-32-0"></span>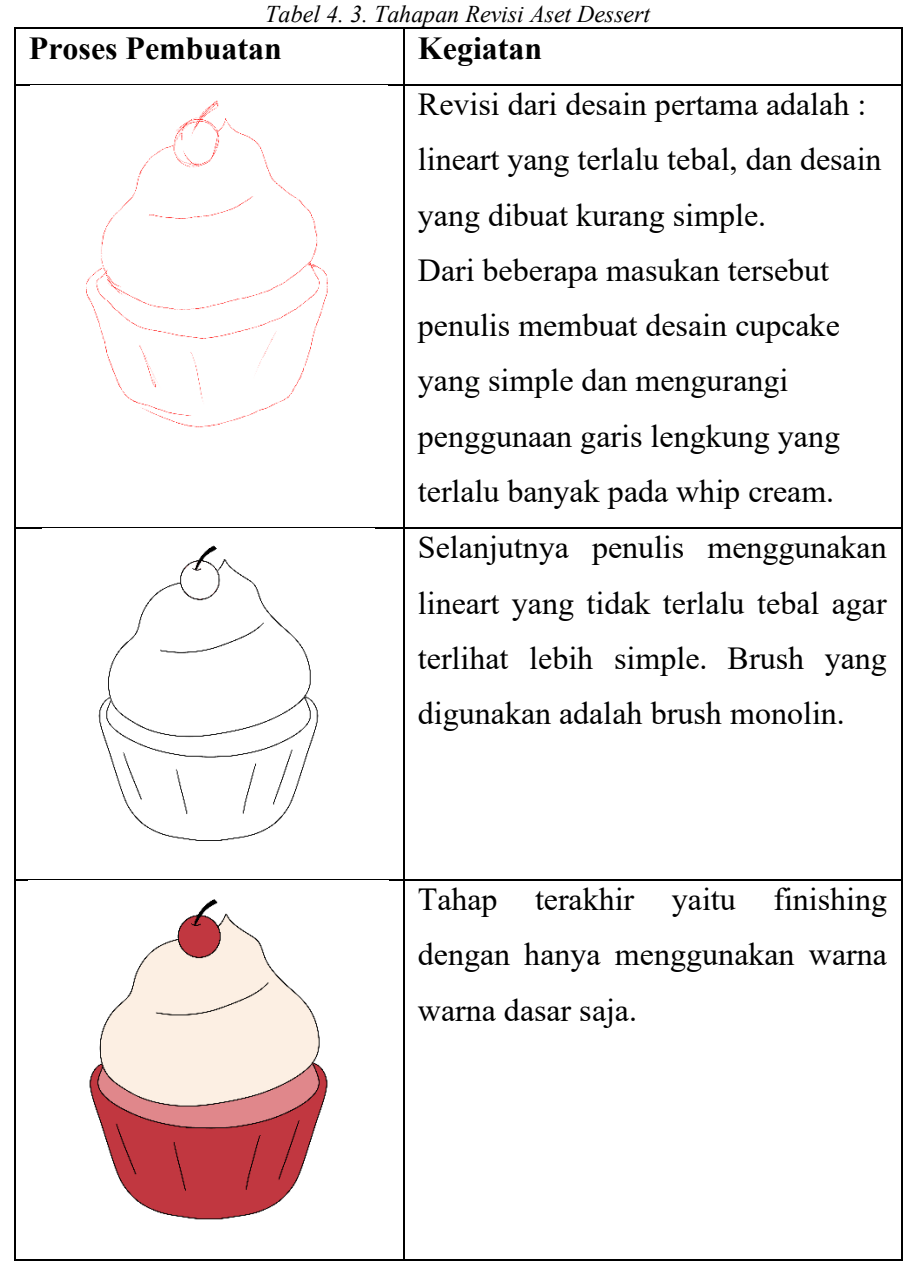

### **4. Hasil akhir**

Di tahap ini penulis menyiapkan hasil akhir desain yang telah dibuat dan kemudian disave dengan format png, kemudian di upload di gdrive dan link gdrive di kumpulkan di click up untuk di cek oleh pembimbing.

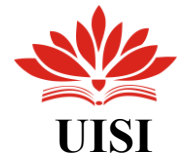

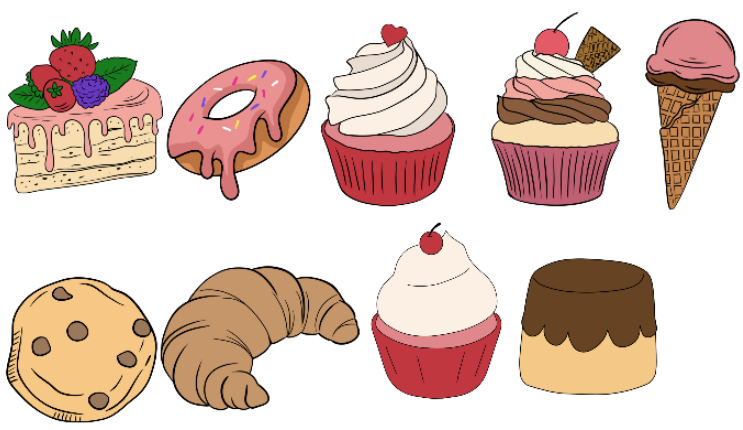

*Gambar 4. 9. Hasil Akhir Aset Dessert*

<span id="page-33-1"></span>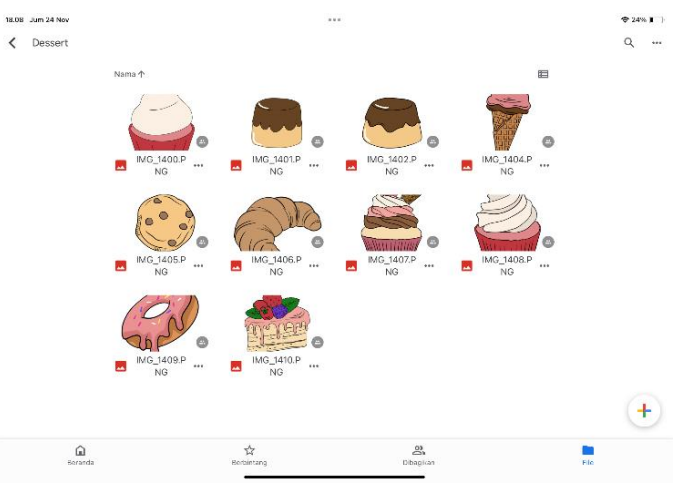

*Gambar 4. 10. Proses Upload Aset Desert* 

### <span id="page-33-2"></span><span id="page-33-0"></span>**4.6. Desain Aset Vibrant Stiker**

Di sini, penulis telah mendapatkan tema untuk konsep aset yang akan dikerjakan pada minggu ketiga, yakni desain aset dengan tema Halloween, Elemen Monster Lucu, Stiker Berwarna-warni, dan Clipart Kawaii. Sesuai dengan yang tertera dalam papan mood Millanote tersebut.

### **1. Brainstroming**

Disini penulis telah diberikan tema untuk konsep aset yang akan dikerjakan untuk week dua, yaitu aset design dengan tema : Halloween, Cute Monster, Vibrant Sticker, dan Kawaii Clipart. Seperti yang telah di cantumkan di dalam moadboard millanote tersebut.

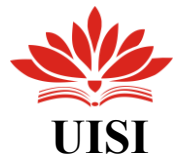

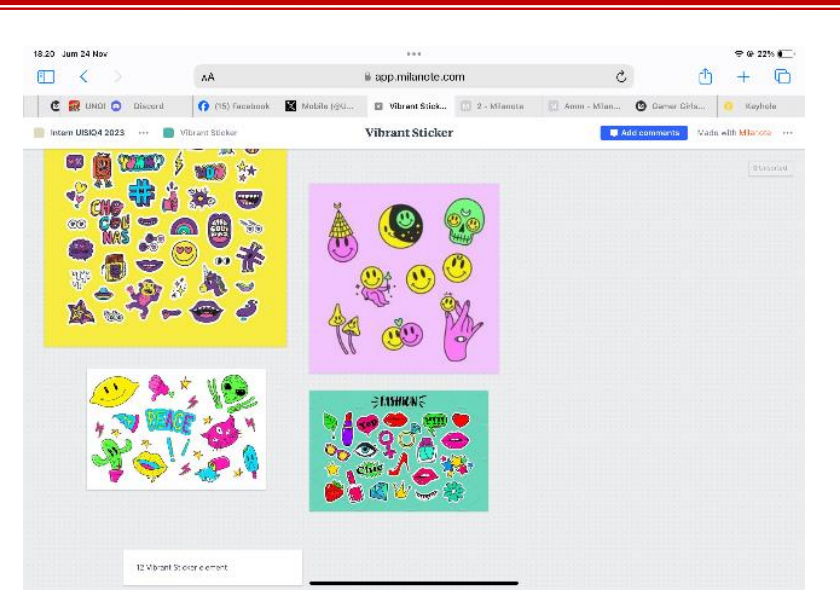

*Gambar 4. 11. Moodboard Aset yang Akan Dibuat*

### <span id="page-34-0"></span>**2. Konsep dan Sketsa**

Di tahap ini penulis membuat sketsa kasar aset yang akan dibuat, yang telah melalui proses riset dan brainstorming melalui pinterest. Disini penulis membuat aset design menggunakan gaya style vibrant dengan penggunaan warna warna yang terang dan bertabrakan. Berikut merupakan sketsa kasar dari salah satu tema yang telah di berikan untuk aset design week satu yaitu, Vibrant Sticker.

<span id="page-34-1"></span>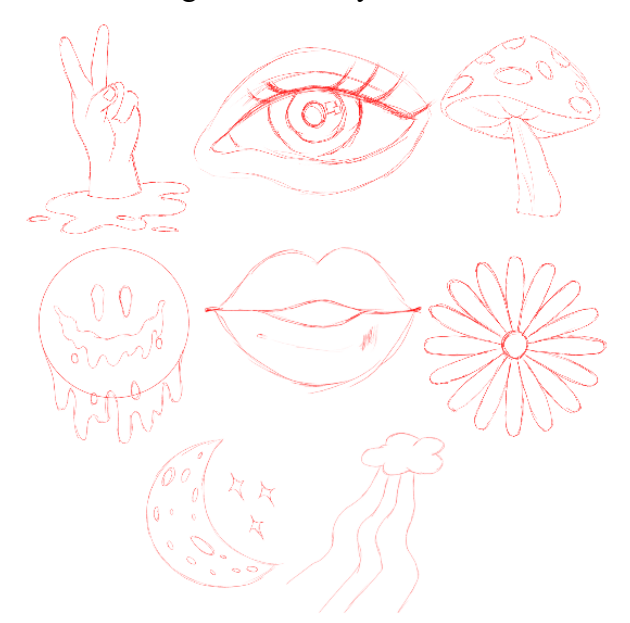

*Gambar 4. 12. Sketsa Aset Vibrant Stiker*

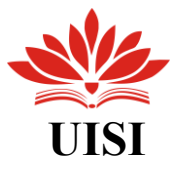

### **3. Eksekusi**

Setelah konsep dan sketsa disetujui oleh pembimbing lapangan. Kemudian penulis mulai mengerjakan sketsa kasar yang telah disetujui. Berikut merupakan proses finishing yang telah dikerjakan oleh penulis.

<span id="page-35-0"></span>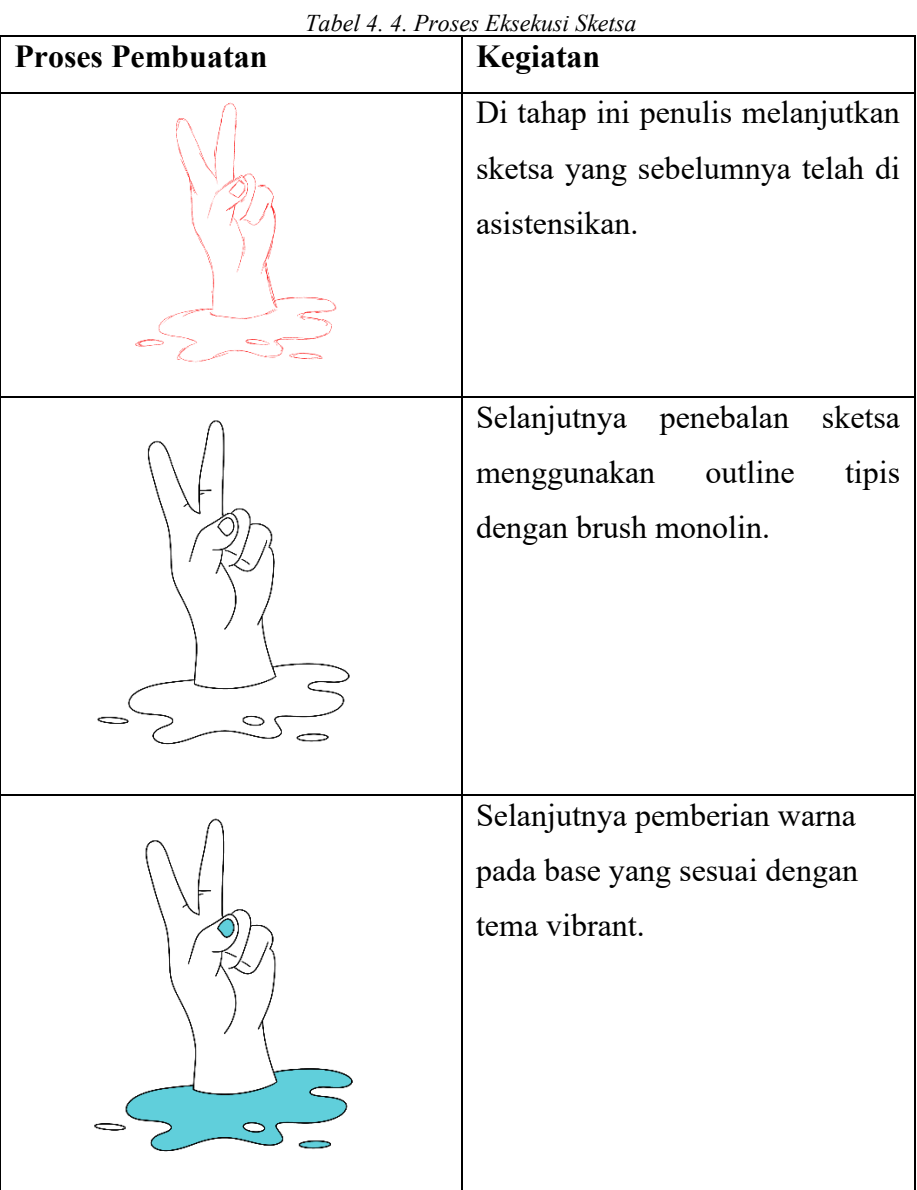

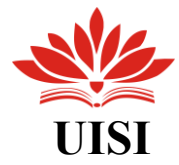

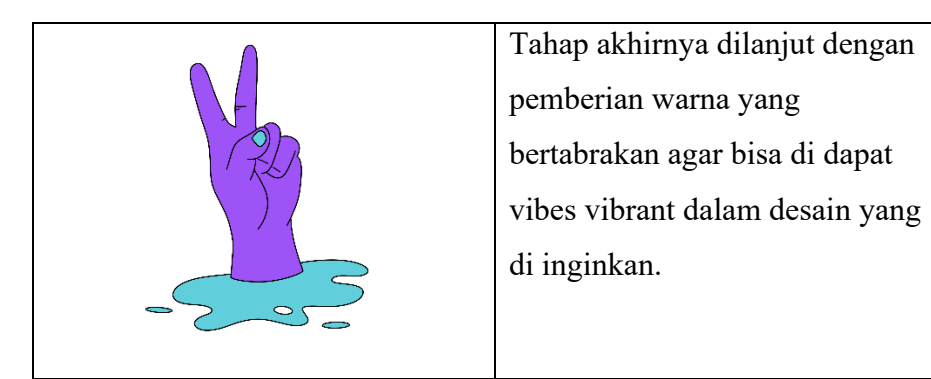

### **4. Hasil akhir**

Di tahap ini penulis menyiapkan hasil akhir desain yang telah dibuat dan disave dengan format png, kemudian di upload di gdrive dimana link gdrive tersebut akan di kumpulkan di click up untuk bisa di cek oleh pembimbing lapangan.

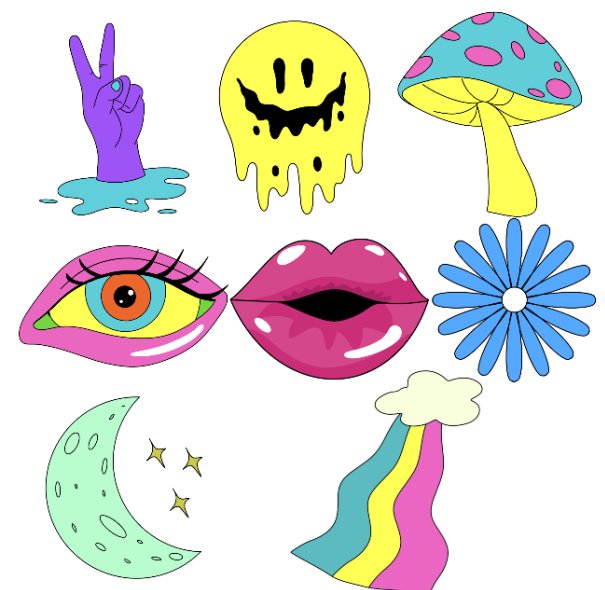

*Gambar 4. 13. Hasil Akhir Aset Vibrant Stiker*

<span id="page-36-1"></span><span id="page-36-0"></span>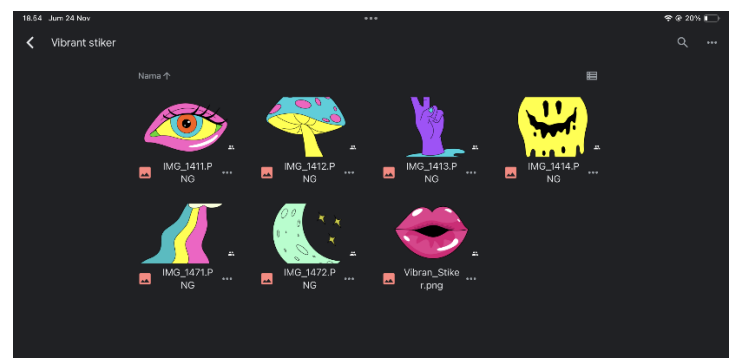

*Gambar 4. 14. Tahap Upload pada Gdrive*

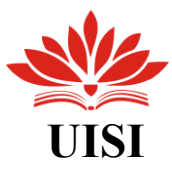

### <span id="page-37-0"></span>**4.7. Desain Nostalgia Gadget**

Di sini, penulis telah diberikan tema untuk konsep aset yang akan dikerjakan pada minggu pertama, yakni desain aset dengan tema Nostalgia Gadget, Gamers Girl Device, dan Anime Citypop. Sesuai dengan yang tertera dalam papan mood Millanote tersebut.

### **1. Brainstoming**

Di sini, penulis telah diberikan tema untuk konsep aset yang akan dikerjakan pada minggu kedua, yaitu desain aset dengan tema Nostalgia Gadget, Gamers Girl Device, dan Anime Citypop. Sesuai yang tercatat dalam papan mood Millanote tersebut.

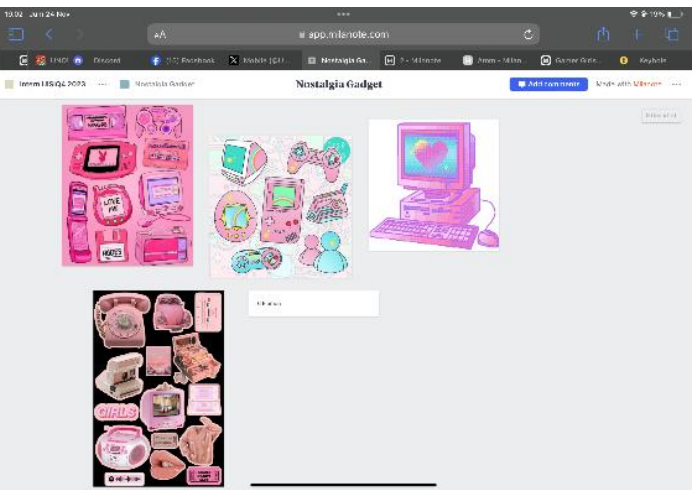

*Gambar 4. 15. Modboard Aset Nostalgia Gadget*

### <span id="page-37-1"></span>**2. Konsep dan Sketsa**

Di tahap ini penulis membuat sketsa kasar aset yang akan dibuat, yang telah melalui proses riset dan brainstorming melalui pinterest. Disini penulis membuat aset design menggunakan gaya style retro yang mempunyai kesan jadul dengan penggunaan warna vignate dan simpel. Berikut merupakan sketsa kasar dari salah satu tema yang telah di berikan untuk aset design dengan tema : Nostalgia Gadget.

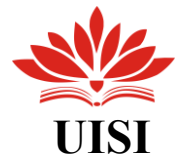

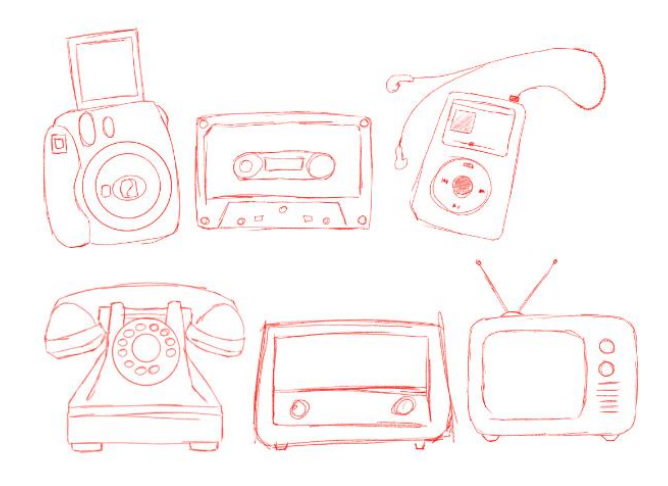

*Gambar 4. 16. Sketsa Aset yang Akan dibuat*

### <span id="page-38-1"></span><span id="page-38-0"></span>**3. Eksekusi**

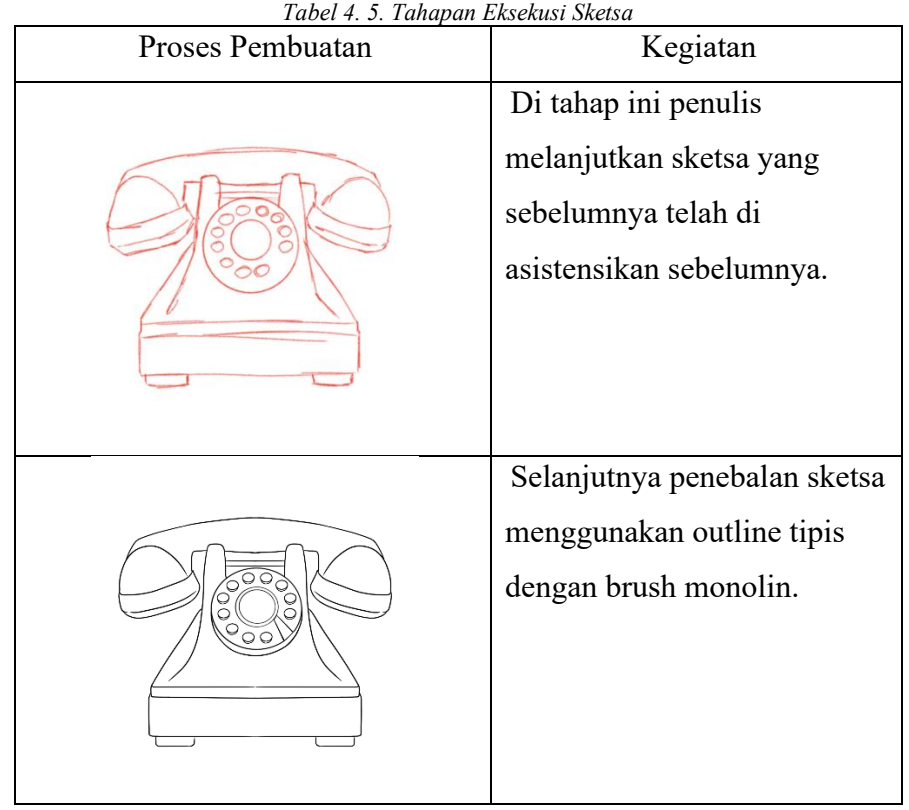

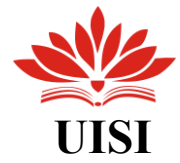

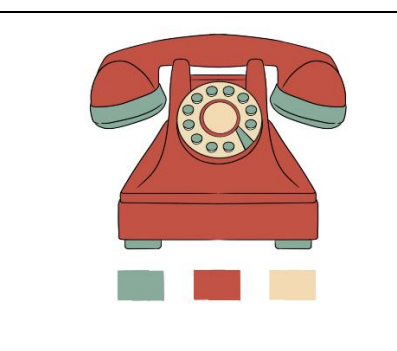

Selanjutnya pewarnaan outline menggunakan warna pallete retro. Untuk warna pallete yang digunakan yaitu : #8faa9d, #b45a4a, #efdbb7.

### **4. Hasil Akhir**

Pada langkah ini, penulis menyiapkan desain akhir yang telah dibuat dan menyimpannya dalam format PNG. Selanjutnya, desain tersebut diunggah ke Google Drive, dan tautan Google Drive tersebut akan dikumpulkan di platform Click Up untuk diperiksa oleh pembimbing lapangan.

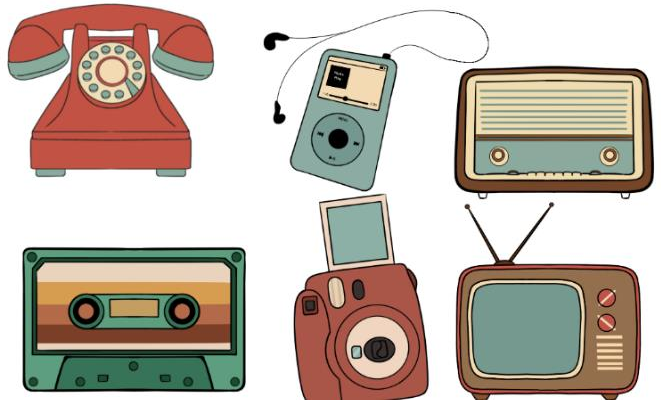

*Gambar 4. 17. Hasil Akhir Aset Nostalgia gadget*

<span id="page-39-0"></span>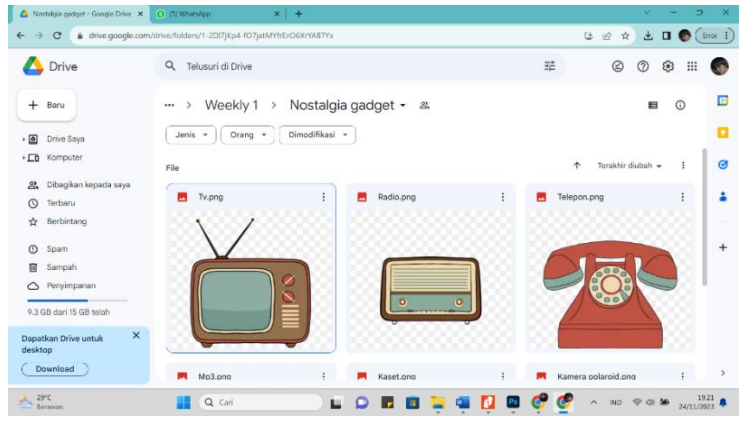

<span id="page-39-1"></span>*Gambar 4. 18. Tahapan Upload Aset kedalam GDrive*

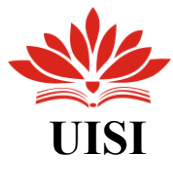

### <span id="page-40-0"></span>**4.8. Desain Aset Halloween**

### **1. Brainstroming**

Di sini, penulis telah mendapatkan tema untuk konsep aset yang akan dikerjakan pada minggu ketiga, yakni desain aset dengan tema Halloween, Monster Lucu, Stiker Berwarna-warni, dan Clipart Kawaii. Seperti yang tercatat dalam papan mood Millanote tersebut.

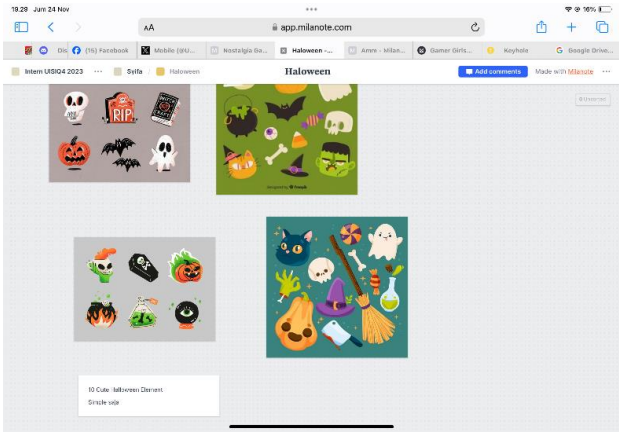

*Gambar 4. 19. Moodboard asset Halloween*

### <span id="page-40-1"></span>**2. Konsep dan Sketsa**

Pada langkah ini, penulis menghasilkan gambaran awal dari aset yang akan dibuat, yang sudah melalui tahap riset dan ide-ide yang dikumpulkan melalui pinterest. Di sini, penulis menciptakan desain aset dengan gaya yang simpel, minimalis, dan menggemaskan. Berikut adalah gambaran kasar dari salah satu tema yang diberikan untuk aset desain dengan fokus pada Halloween.

<span id="page-40-2"></span>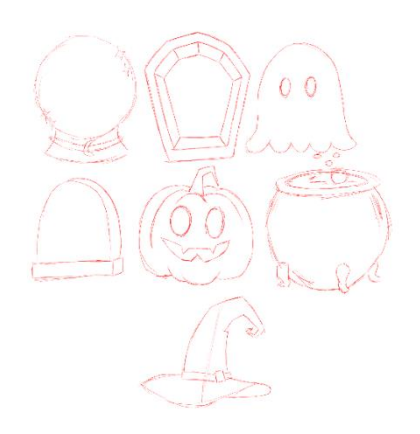

*Gambar 4. 20.Sketsa Aset Halloween*

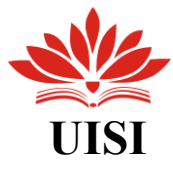

### <span id="page-41-0"></span>**3. Eksekusi**

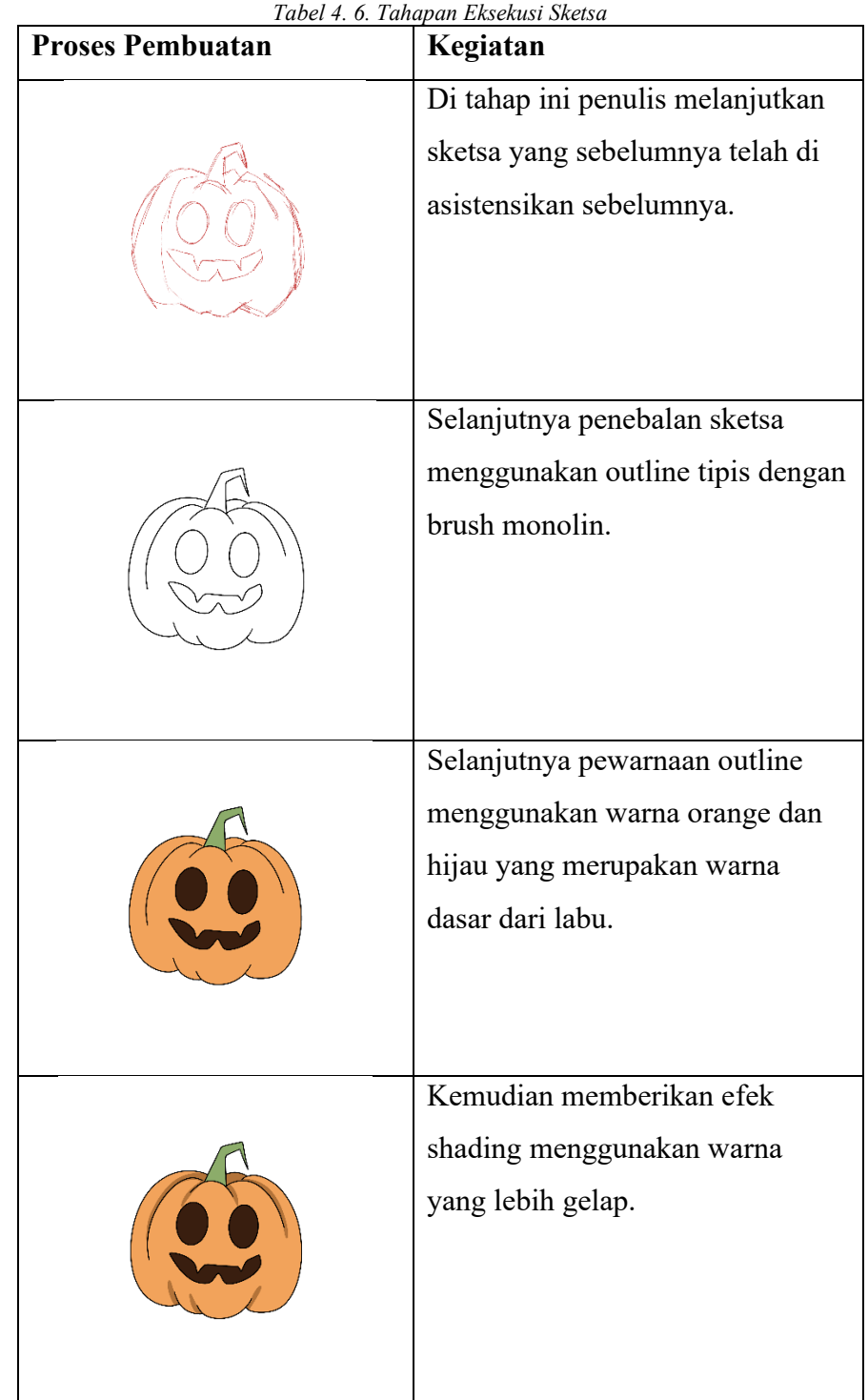

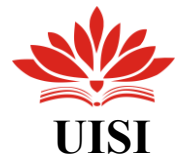

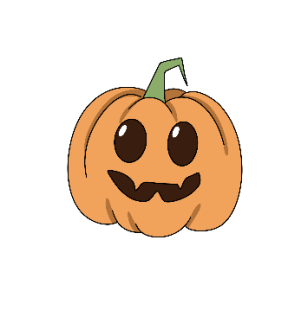

Terakhir pemberian highlight di mata labu.

### **4. Hasil akhir**

Pada tahap ini, penulis menyiapkan desain akhir yang telah dibuat dan menyimpannya dalam format PNG. Selanjutnya, desain tersebut diunggah ke Google Drive, dan tautan Google Drive akan dikumpulkan di platform Click Up untuk diperiksa oleh pembimbing lapangan.

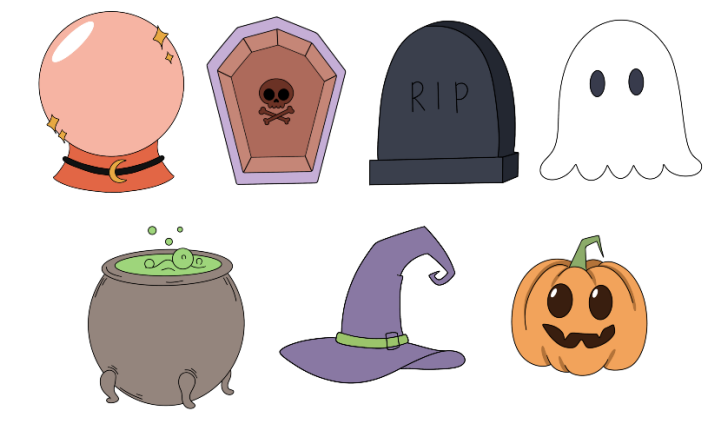

*Gambar 4. 21. Hasil Akhir Aset*

<span id="page-42-0"></span>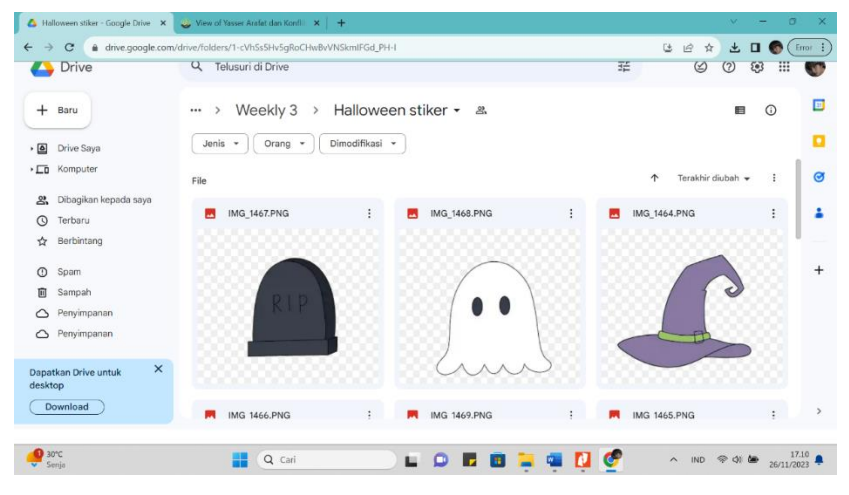

<span id="page-42-1"></span>*Gambar 4. 22.Tahap Upload Gdrive*

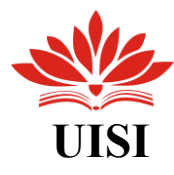

### <span id="page-43-0"></span>**4.9. Re Branding Album (Queen : News of The Word)**

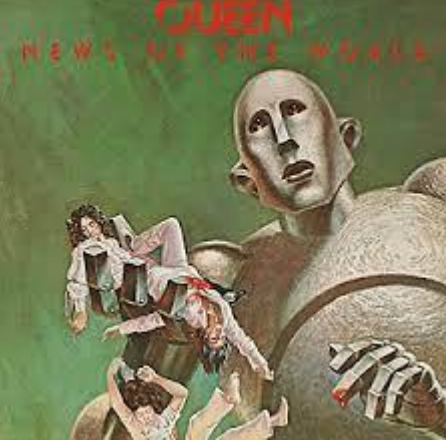

*Gambar 4. 23. Album Original*

<span id="page-43-1"></span>Disini penulis telah diberikan tugas yang bersifat dummy project untuk me Rebranding allbum music dari band yang telah dibuat sebelumnya. rebranding album mencakup tampilan visual hingga atribut yang meliputi desain cover cd, poster, merchandise

### **1. Brainstorming**

Di awal proses riset ini, penulis sedang mengeksplorasi beberapa band yang akan mengalami Re Branding untuk album mereka. Setelah itu, penulis akan mengembangkan konsep yang sesuai dengan karakteristik masing-masing band yang telah dipilih. Dalam konteks ini, Band Queen dan album mereka yang berjudul News Of The World telah dipilih sebagai fokus Re Branding Album.

### **2. Konsep dan Sketsa**

Dalam tahap ini, penulis merancang konsep Re Branding Album dengan mengusung gaya Art Nouveau. Penulis memilih gaya ini karena keautentikan Art Nouveau yang cenderung feminin dan memiliki kesan klasik yang khas.

Dalam hal ini, penulis memuat konsep tema "kesetaraan gender" untuk mencocokkan dengan judul album "News of The World". Pada konsep tersebut, akan tergambar ilustrasi pria dan wanita yang memiliki tingkat dan peluang yang setara.

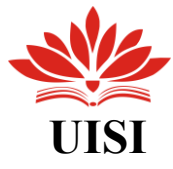

### **3. Eksekusi**

Disini penulis membuat sketsa untuk desain album yang akan digunakan.

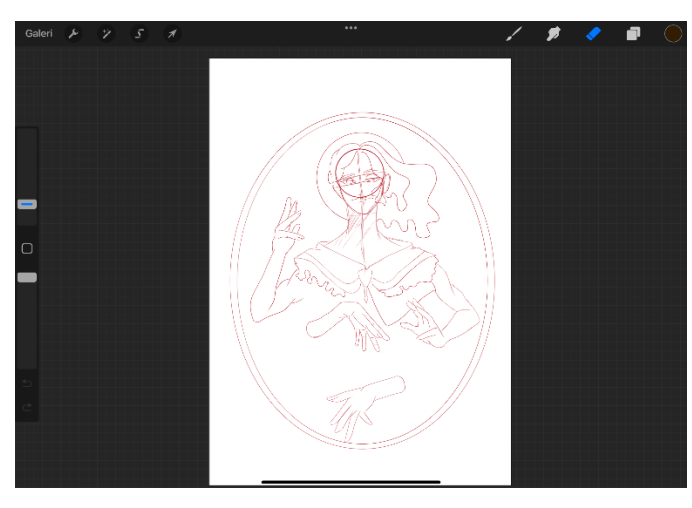

*Gambar 4. 24.sketsa awal*

<span id="page-44-0"></span>Penulis menciptakan ilustrasi dengan menggunakan gambaran tubuh manusia pada bagian atas, dengan sisi kiri menggambarkan wanita dan sisi kanan menggambarkan pria. Selanjutnya, penulis menambahkan dua tangan tambahan di bawah gambaran tubuh tersebut, lengkap dengan penambahan gelang gender untuk merepresentasikan laki-laki dan perempuan.

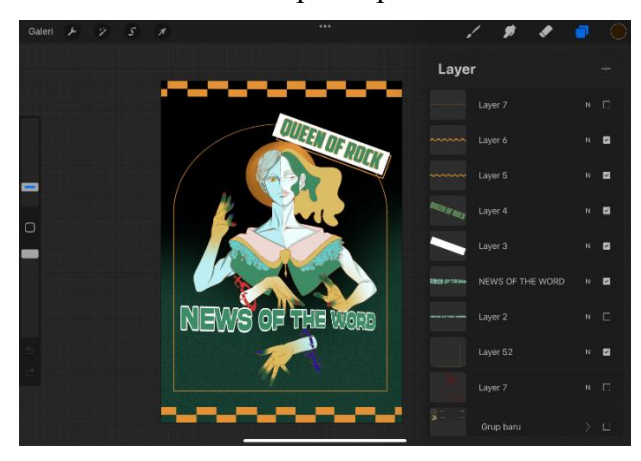

*Gambar 4. 25.Proses Pengerjaan*

.

<span id="page-44-1"></span>Setelah itu, penulis memberikan warna dan sentuhan akhir pada sketsa yang sudah dihasilkan sebelumnya. Penulis memilih palet warna ini karena

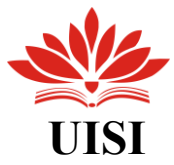

album sebelumnya juga mengadopsi warna hijau, namun pada kesempatan ini, penulis memilih nuansa hijau yang lebih tua dan menambahkan sedikit campuran warna biru untuk meningkatkan kontras dalam desain ilustrasi tersebut.

**4. Hasil akhir**

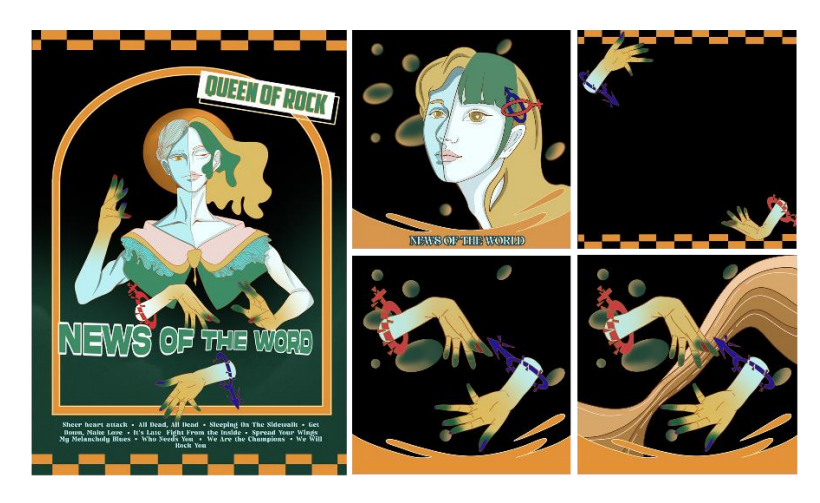

*Gambar 4. 26.Rebrabdin album*

<span id="page-45-0"></span>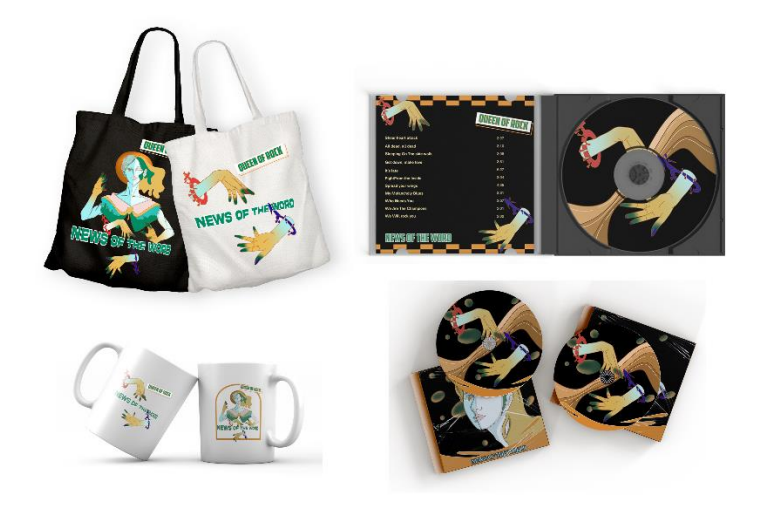

*Gambar 4. 27.Atribut pendukung Rebranding*

<span id="page-45-1"></span>Disini penulis memaparkan karya hasil akhir dari Re Branding dari Album The Queen "News of The World"

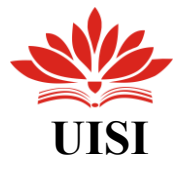

### **4.10. Jadwal Kegiatan Kerja Praktik**

<span id="page-46-1"></span><span id="page-46-0"></span>

| No.            | Tabel 4. 7. Jadwal Kegiatan Kerja Praktik<br>kegiatan | Minggu ke - |  |  |  |  |  |  |   |
|----------------|-------------------------------------------------------|-------------|--|--|--|--|--|--|---|
|                |                                                       |             |  |  |  |  |  |  | 8 |
|                | Pengenalan tempat Kerja Praktik                       |             |  |  |  |  |  |  |   |
| 2              | Pengenalan lingkungan proses dan sistem               |             |  |  |  |  |  |  |   |
|                | kerja studio                                          |             |  |  |  |  |  |  |   |
| 3              | Melaksanakan tugas yang diberikan                     |             |  |  |  |  |  |  |   |
| $\overline{4}$ | Penyusunan laporan Kerja Praktik                      |             |  |  |  |  |  |  |   |
|                | Evaluasi kinerja Kerja Praktik                        |             |  |  |  |  |  |  |   |

*Tabel 4. 7. Jadwal Kegiatan Kerja Praktik*

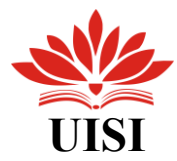

### **BAB V**

### **KESIMPULAN DAN SARAN**

### <span id="page-47-1"></span><span id="page-47-0"></span>**5.1.Kesimpulan**

Studi mengenai Desain Komunikasi Visual merupakan penelitian ilmiah yang memfokuskan pada teori-teori desain dan diiringi oleh praktik agar dapat mengaplikasikan prinsip-prinsip desain secara optimal. Penyelenggaraan Kerja Praktik bertujuan agar mahasiswa dapat terlatih dan memiliki kemampuan untuk menangani berbagai permasalahan di sekitar mereka dengan pendekatan kreatif, yang nantinya diwujudkan dalam bentuk karya visual, baik itu untuk individu maupun kelompok. Program. Kerja Praktik menjadi tempat bagi mahasiswa untuk mengimplementasikan pengetahuan yang telah dipelajari, sehingga mereka dapat mengembangkan keterampilan yang diperoleh selama perkuliahan.

Pelaksanaan Kerja Praktik oleh penulis, yang dilaksanakan pada periode 13 September hingga 27 Oktober di Studio Moara, memberikan sejumlah manfaat yang signifikan. Melalui pengalaman Kerja Praktik ini, penulis mendapatkan pemahaman lebih mendalam tentang kerja sama tim, interpretasi terhadap brief project yang diberikan, penerimaan masukan dari rekan kerja, serta pembelajaran mengenai penerapan ilustrasi dalam berbagai elemen desain yang digunakan untuk proyek-proyek yang sedang dikerjakan.

### **5.2.Saran**

<span id="page-47-2"></span>Menjalani program kerja praktik yang sesuai dengan minat dan hobi merupakan pengalaman yang sangat memuaskan. Selain memperoleh pengetahuan baru dalam lingkup pekerjaan, penulis juga merasa senang dan nyaman bekerja di lingkungan kreatif, khususnya dalam bidang ilustrasi. Hal ini akhirnya memberikan pengalaman baru kepada penulis dalam menghadapi tantangan di dunia kerja di masa mendatang.

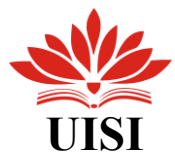

### **DAFTAR PUSTAKA**

<span id="page-48-0"></span>Rahajeng Dyah (2017) *Perancangan Warna dalam Buku Ilustrasi Berjudul "Arafura"* (Tugas Akhir Fakultas Seni dan Desain Universitas Multimedia Nusantara)

Ahmad Zainudin (2023) *Jenis-Jenis Ilustrasi Dalam Desain Grafis,*diakses pada 2 November 2023 dari https://desain-grafis s1.stekom.ac.id/informasi/baca/Jenis-Jenis-Ilustrasi-dalam-Desain-Grafis

Dedi Nur Fajar Paksi (2021) *Warna Dalam Dunia Visual (*Makalah Fakultas Film dan Televisi. Institut Kesenian Jakarta)

Gilang Fadhilah (2023) *Meningkatkan Produktivitas dengan Memanfaatkan Aset Desain Digital yang Berkualitas* diakses pada 20 November 2023 dari https://gitaset.co/blog

Khairina Hidayati (2020) *Mengenal Brand Asset Identitas* diakses pada 20 November 2023, dari https://glints.com/id/lowongan/brand-asset-adalah/

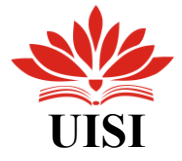

### **LAMPIRAN**

### <span id="page-49-1"></span><span id="page-49-0"></span>**Surat Pengantar Kerja Praktik**

UNIVERSITAS INTERNASIONAL UISI SEMEN INDONESIA

: 0262/KI.05/03-01.01.01.01/10.23 Nomor Lampiran : 1 (satu) berkas proposal<br>Perihal : Permohonan Kerja Praktik Perihal

Gresik, 09 October 2023

Kepada Yth.<br>EXCELLENT RITMA FLORENDIA STUDIO MOARA Jl. D.Sentani Utara V No.H3, Sawojajar, Kec. Kedungkandang, Kota Malang Jawa Timur 65319

Dengan hormat,

Dalam rangka melengkapi kurikulum Program Studi Desain Komunikasi Visual Universitas Internasional Semen Indonesia, maka setiap mahasiswa diharuskan melaksanakan Kerja Praktik untuk memberikan gambaran kerja nyata kepada mahasiswa, menerapkan ilmu-ilmu yang telah diperoleh di Perguruan Tinggi sekaligus memperoleh pengalaman kerja.

Sehubungan dengan hal tersebut, kami mengharapkan kesediaan Bapak/Ibu untuk dapat menerima mahasiswa berikut:

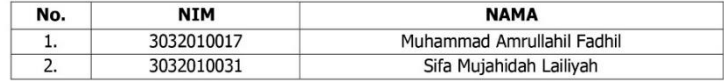

untuk dapat melaksanakan Kerja Praktik di STUDIO MOARA pada tanggal 13 September 2023 - 13 Oktober 2023. Kami berharap mahasiswa yang bersangkutan dapat diberikan pekerjaan yang sesuai dengan program studinya dan sebagai bahan pertimbangan kami lampirkan 1 (satu) berkas proposal.

Selanjutnya kami akan menunggu konfirmasi dan kabar baik dari Bapak. Adapun contact person yang dapat dihubungi untuk Kerja Praktik mahasiswa tersebut adalah Muhammad Amrullahil Fadhil di nomor HP.085231366653 dan alamat e-mail muhammad.fadhil20@student.uisi.ac.id. Besar harapan kami agar Bapak/Ibu dapat memberikan kesempatan kepada mahasiswa kami.

Demikian, atas perhatian dan terpenuhinya permohonan ini kami mengucapkan terima kasih.

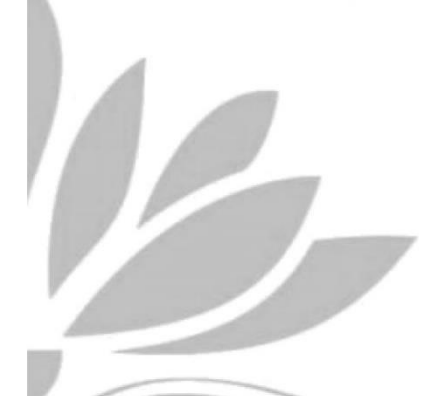

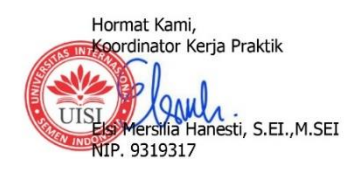

Kompleks PT. Semen Indonesia, Jl. Veteran, Gresik 61122.<br>Telp : (031) 3985482; (031) 3981732 ext.3661,3662; Fax : (031) 3985481<br>Website : www.uisi.ac.id; email : info@uisi.ac.id

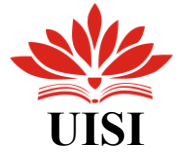

### <span id="page-50-0"></span>**Surat Penerimaan Kerja Praktik**

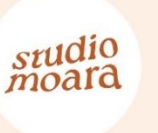

### **STUDIO MOARA**

Jl. Danau Sentani Utara H3-B1, Kedungkandang - Malang East Java - Indonesia 65139 http://studiomoara.com/ 085225.50.70.20

### SURAT KETERANGAN MAGANG

Nomor: 03/SKM/XI/2023

Saya yang bertanda tangan di bawah ini:

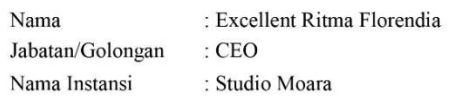

menyatakan bahwa mahasiswa dibawah ini:

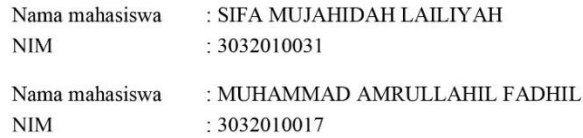

Telah selesai melakukan kegiatan Pendalaman Materi Praktis di perusahaan/mitra Studio Moara selama 1 Bulan terhitung sejak 13 September 2023 hingga 13 Oktober 2023.

Demikian surat keterangan ini dibuat dengan penuh tanggung jawab dan dapat dapat digunakan sebagaimana mestinya.

> Malang, 04 / 12 / 2023 Yang membuat pernyataan,

Excellent Ritma Florendia

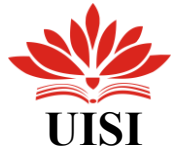

 $\overline{ }$ 

### <span id="page-51-0"></span>**Lembar Kehadiran Kerja Praktik**

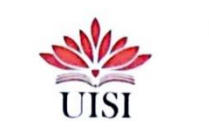

UNIVERSITAS INTERNASIONAL SEMEN INDONESIA VERSIT ASSIT AND THEIR INDUSTRIAL SUPPORT TO THE SUPPORT TO THE SUPPORT OF THE SUPPORT OF THE SUPPORT OF THE SUPPORT OF THE SUPPORT OF THE SUPPORT OF THE SUPPORT OF THE SUPPORT OF THE SUPPORT OF THE SUPPORT OF THE SUPPORT

### LEMBAR KEHADIRAN KERJA PRAKTIK

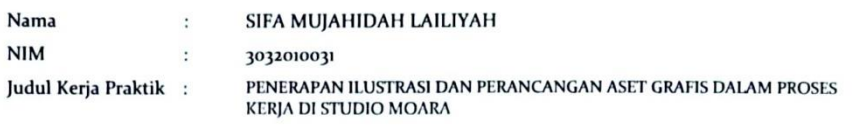

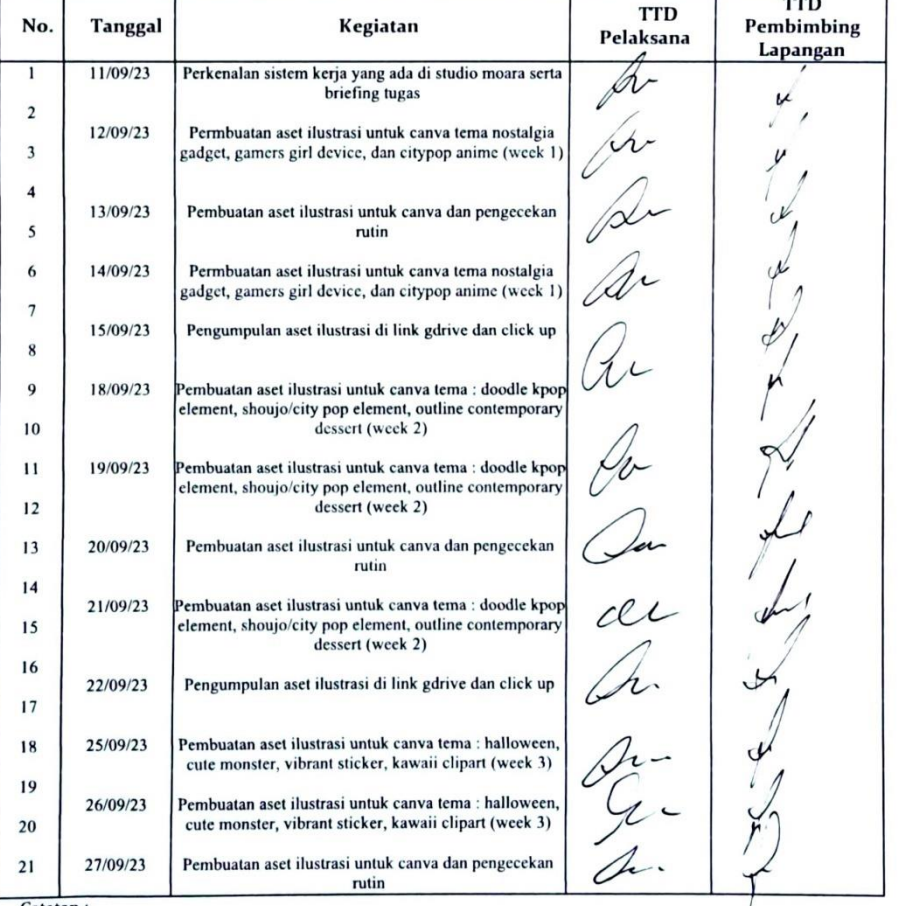

7<br>Tuliskan kegiatan yang dilakukan (Harian/Mingguan) selama kerja praktik dan ditandatangani oleh Pelaksana<br>kerja praktik dan Pembimbing Lapangan dimana kerja praktik dilaksanakan.

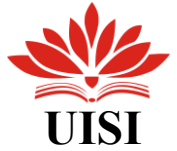

 $\overline{rrn}$ 

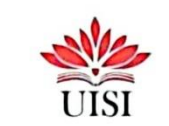

UNIVERSITAS INTERNASIONAL SEMEN INDONESIA Kompleks PT. Semen Indonesia (Persero) Tbk.<br>
Kompleks PT. Semen Indonesia (Persero) Tbk.<br>
11. Veteran, Gresik Jawa Timur 61122<br>
Telp: (031) 3985482, (031) 3981732 ext. 3662 Fax: (031) 3985481

### LEMBAR KEHADIRAN KERJA PRAKTIK

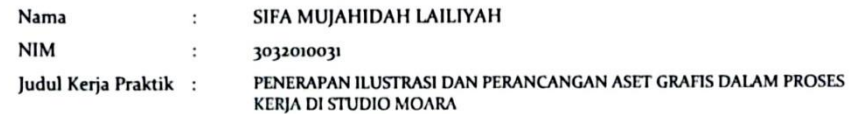

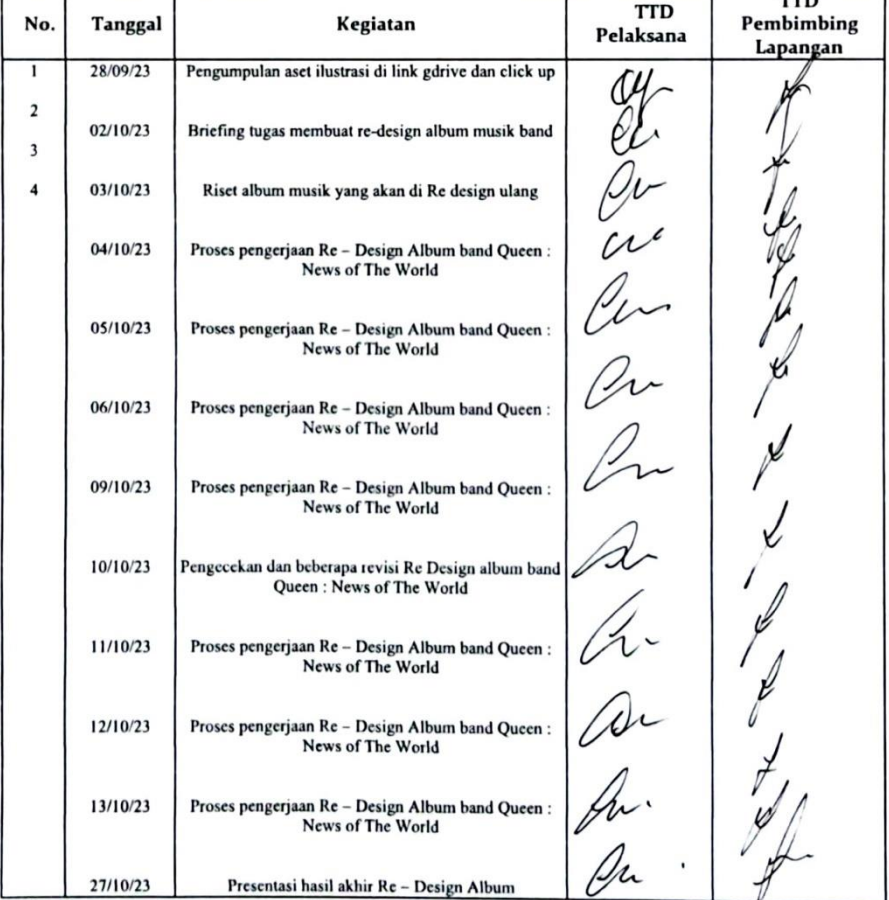

Tatatan :<br>Tuliskan kegiatan yang dilakukan (Harian/Mingguan) selama kerja praktik dan ditandatangani oleh Pelaksana<br>kerja praktik dan Pembimbing Lapangan dimana kerja praktik dilaksanakan.

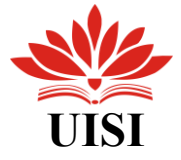

### <span id="page-53-0"></span>**Lembar Evaluasi Kerja Praktik**

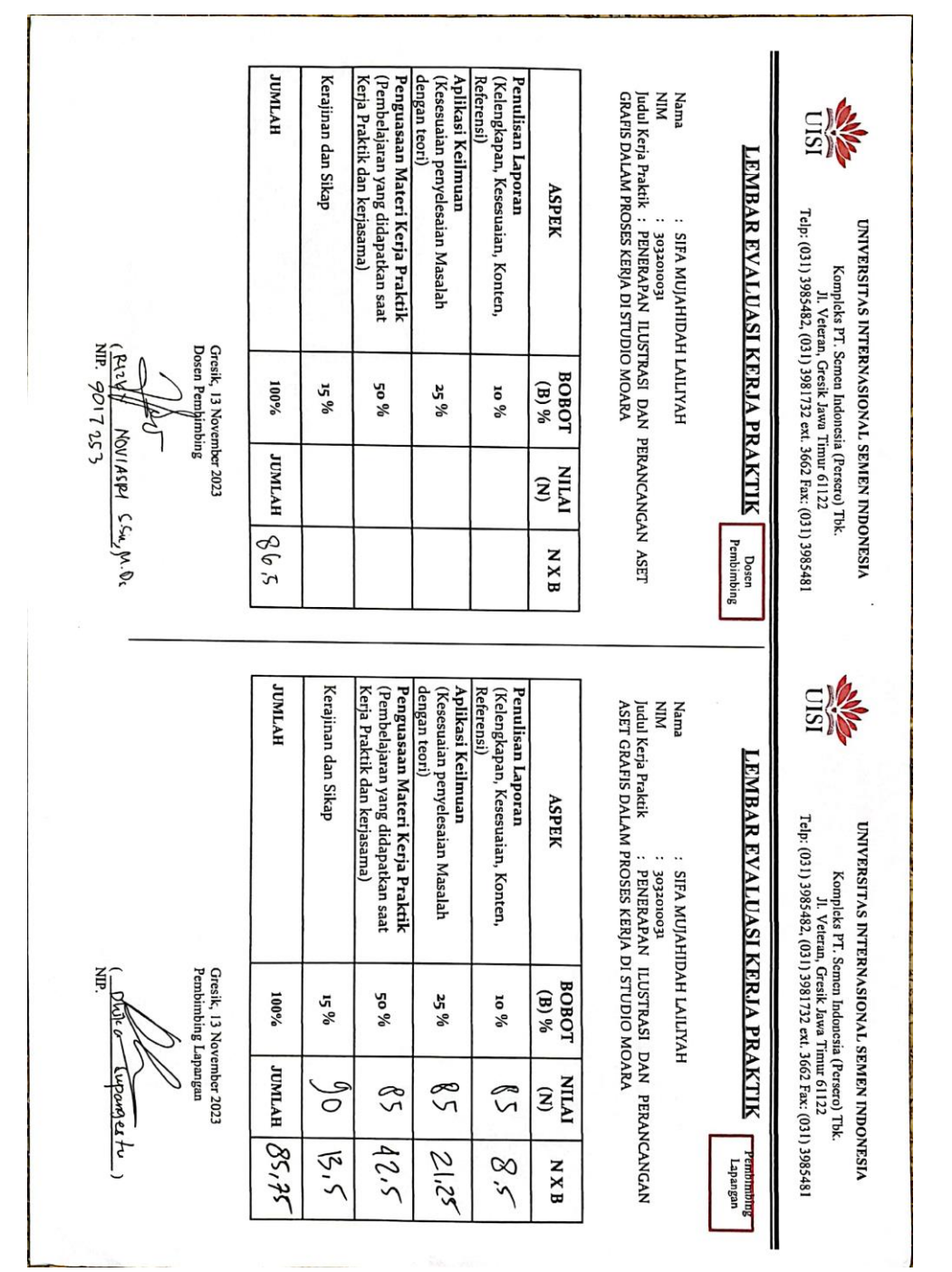

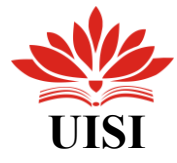

### <span id="page-54-0"></span>**Sertifikat Kerja Praktik**

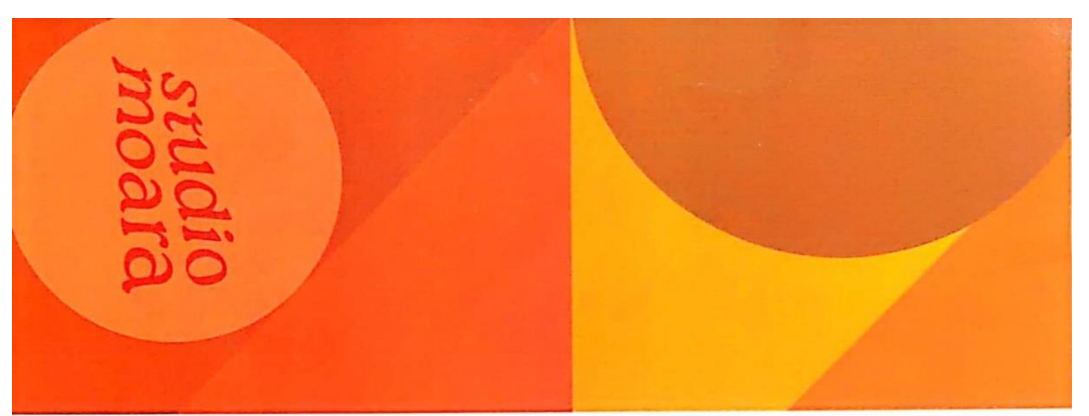

### STUDIO MOARA Certificate of Intership

# Sifa Mujahidah Lailiyah

## Graphic Designer & Illustrator

Intership Program on September 3, 2023 - October 20, 2023

By continuing to learn, you have expanded your perspective,<br>sharpened your skills and made yourself even more in demand.

CEO & Manager Excellent Ritma Florendia

Dhika Supangestu

COO & Art Director